## TWARE FROM RE'

**GAMES MASTER FOR THE SAM COUPE:** 

At last YOU can create stunning games and demos for the Coupe, with fast, smooth, animated sprites, complex sound effects, missiles, platforms, lifts, detailed backgrounds etc. No programming expertise required! Most of a game's design is specified by the menu-driven editor, which lets you edit graphics, animation, movement, sprite collision actions, sound effects, masking, control keys etc. A simple but very fast compiled language controls some features. A complex demo with animated bouncing sprites passing over and<br>under each other, in front of a background, can be written with just a few commands to<br>start the sprites off. (Once started, the sprite

en andere andere andere andere andere andere andere andere andere andere andere andere andere andere andere an

SIX SPRITE PLANES PLUS BACKGROUND<br>BIG SPRITES - UP TO A THERD OF THE SCREEN AREA<br>TRUE COLLISION DETECTION ON SPRITE EDGE<br>SMOOTH, FAST FIXEL MOVEMENT<br>POWERFUL EASY TO USE EDITOR<br>COMPILED CONTROL LANGUAGE<br>COMPLEX MOVEMENT PA

GAMES MASTER COSTS JUST £24.99 INCLUSIVE OF POSTAGE AND PACKING (ADD £1 IF OUTSIDE<br>GAMES MASTER COSTS JUST £24.99 INCLUSIVE OF POSTAGE AND PACKING (ADD £1 IF OUTSIDE<br>EUROPE). SPECIAL PRICE TO INDUG MEMBERS: £22.50 (QUOTE M

comparison with the actual ROM easy. The viewing program lets you move lightning-last through the Heting with various step sizes, perform searches, or list any part to a printer or (with MasterDOS) a disk ille.<br>A must for the serious EAM user! Just E9.95.

FILE MANAGER - The flexible file program, Files up to 780K. Requires MasterDOS and MasterBasic v1.7 or<br>Inter (updates are free If you return your original diek. Enclose an SAE Il you're not buying anything.) £12.09

MasterDOS - The DOS for the serious user. Fester, sesler to use and more reliable than SAMDOS. Now<br>svaliable EXCLUSIVELY from BETASOFT. Offers RAMdisk and clock/calendar support, subdirectories,<br>BACKUP, serial and random a

MasterBASIC - The much-praised SAM Basic extension adds many new commands for graphics, sound,<br>printing, dats-handling, Improving DOS, searching and editing programs, etc. £15,99. את ההתהתה התהו ההוכנה ההתהו ההתהו ההתהו ההוכנה ההוכנה ההתהו ההתהו ההתהו ההתהו ההוכנה ההוכנה

 $\frac{1}{2}$ BETA BASIC for the Spectrum (48K/128K+/+2) adda over 100 new commands and functions to Spectrum  $\frac{1}{2}$ <br>State. Versions available for Disciple/+0, Discovery, or Tape/Microdrive. A classic for just C15.95!<br>Annou

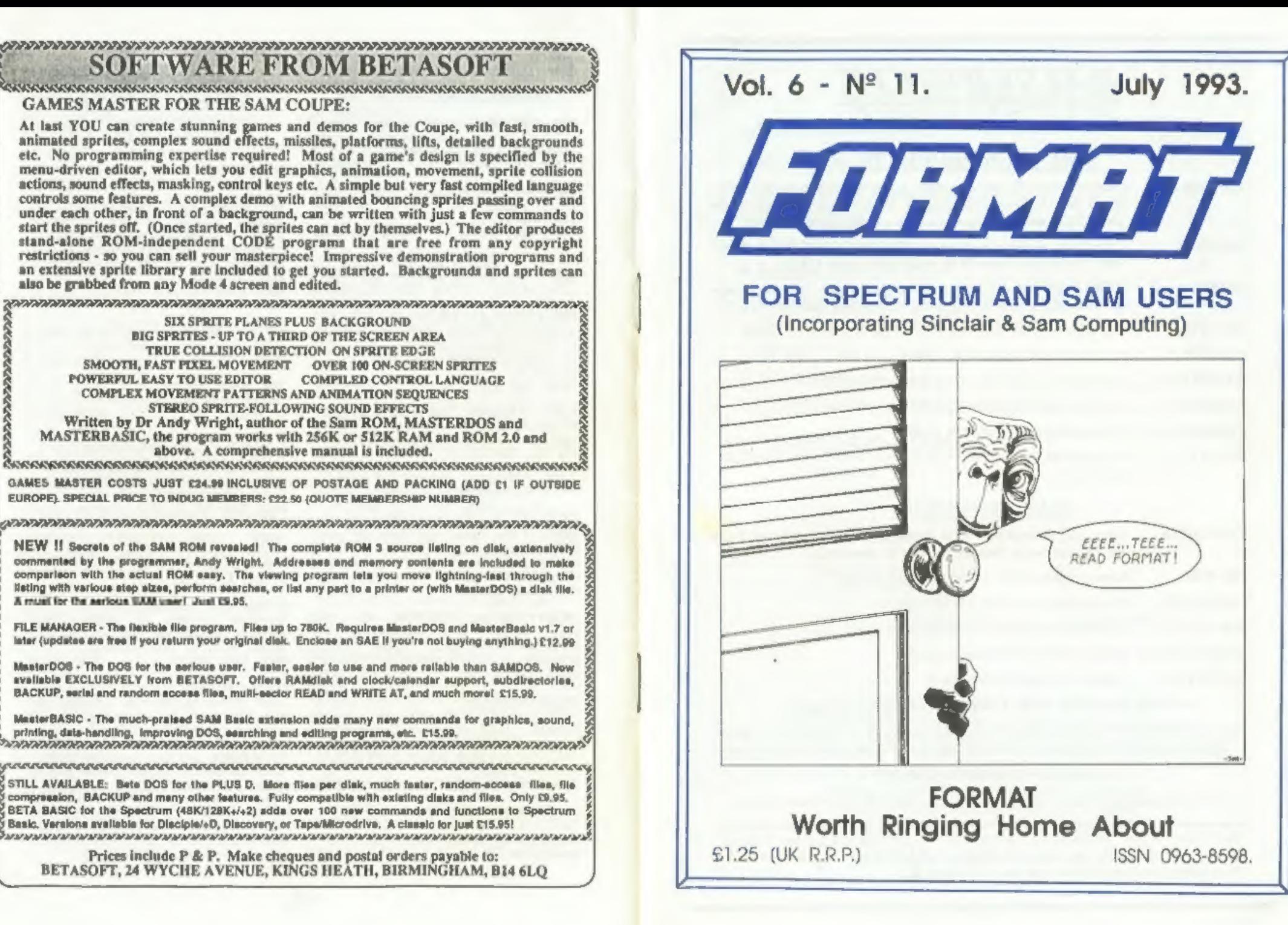

## B.G.SERVICES

64, Roebuck Road, Chessington, Surrey, KT9 1JX. Tel: 081-397-0763.

## SPECTRUM PRODUCTS

+2A MOD KIT Converts a black +2A into a genuine +2 with TWO expansion ports. This<br>allows the PLUS D to operate properly. Includes replacement ROM, two<br>port FIXER2 and full fitting instructions + manual updates.  $£17.50$ . **THE FIXIT** Converts the +3 and +2a expansion port so that some 48K add-ons will work. Single port version £9.50, double port version £10.50. VTX5000 SPECIAL OFFER - V23 direct connect modem with viewdata software in ROM. Version for 48K or gray +2 (+2A/+3 users need FIXIT) - £70. PD TAPE 01 Comms software for VTX5000, VTX711 and RS232s. ONLY £1.50. Dr. SCROLL Scrolling software for VTX5000. £4.00. MEMBRANES Spectrum 48K (rubber type) keyboard membranes, £5.00. +3PDTAPE +3 Utilities. Side 1 +3DOS. Side 2 CP/M files. £1.50. CURRAH µSLOT Two port adaptor. Uncased only £3.50 OUTLET Disc magazine for DISCIPLE/PLUS D or +3 (state), Sample Issue £2.00

## SAM PRODUCTS

- SAMPLIFIER Stereo Amp powered from SAM. Drives speakers or head-phones. Plugs into light-pen socket. Samplifier alone £20. Speakers £5.
- PRO-DOS Allows you to run CP/M 2.2 programs on SAM. £27,
- PRO-DOS PDI PD programs to use with PRO-DOS Only £1
- THE P.A.W. The Professional Adventure Writing for PRO-DOS, £16.50
- CP/M MANUALS Genuine CP/M 2.2 DR Manuals £6.50
- DAY DREAM Graphic Adventure for SAM £4.50

## <sup>D</sup> TURN YOUR PC INTO A SPECTRUM - NEW VERSION <sup>21</sup>

'Spectrum 128K with IF1 and Microdrives. All emulated on your PC. Unregistered copy £2.50 Registered version £15, (Registration gives DISCiPLE/PLUS D disc reader and tape input.)

## | RIBBON RE-INKING SERVICE ©

Star. Citizen and other standard fabric ribbons re-inked for £1.50 each + return postage.

Please allow 28 days for delivery. All prices include UK postage and packing. Overseas customers please add £2 on modems; PRO-DOS and +3 CP/M, add £1 on all other items, Please make cheques/postal orders payable to B.G.Services,

<u>communication of the communication of the communication of the communication of the communication of the communication of the communication of the communication of the communication of the communication of the communicati</u>

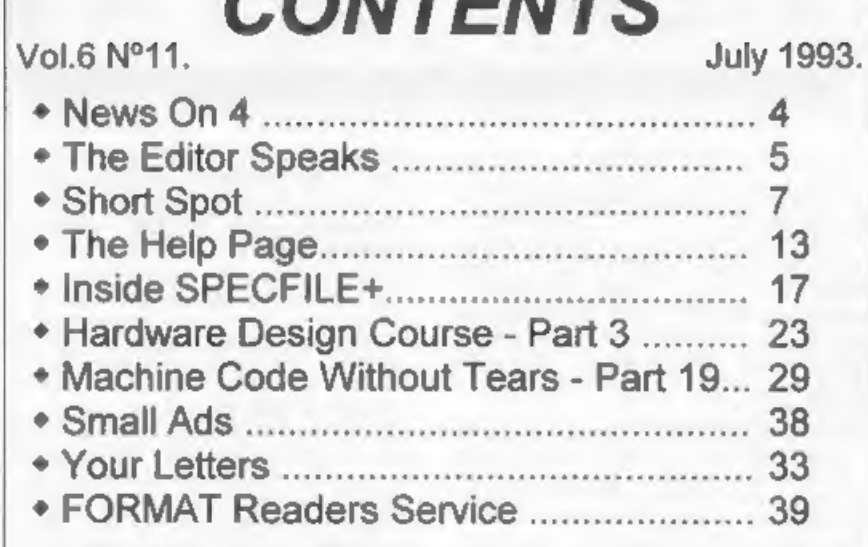

CONTERITO

## THIS MONTHS ADVERTISERS:-

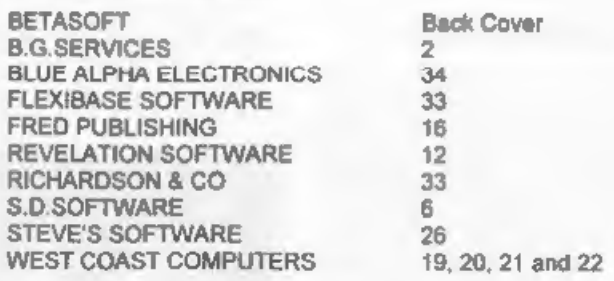

 $FORMAT$  ISSN 0963-8598<br>  $\circ$  Copyright 1993 FORMAT PUBLICATIONS. All Rights Reserved.<br>
No part of this publication may be reproduced, in any form, without the written consert of the publisher. The purchaser<br>
of this respace

FORMAT is published by FORMAT PUBLICATIONS. 34, Bourton Road, Gloucester, GL4 OLE, England, Telephone 0452-412572. Fax 0452-380890,

Printed by O.S.Litho. Gloucester. Telephone 0452-523198

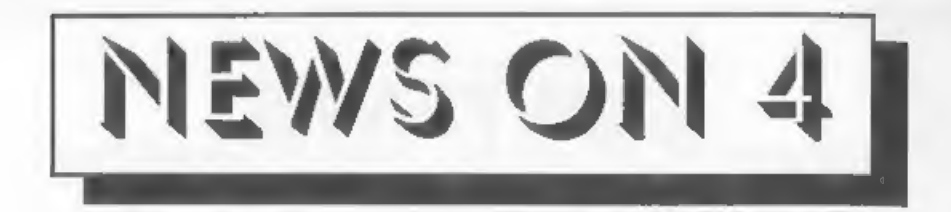

## YS TO CLOSE

As we go to press the news has just<br>been confirmed that Your Sinclair is<br>to cease publishing with the August<br>issue which they promise will be a<br>bumper one. When, some time ago, I<br>hinted that one of the glossies was<br>closing

## MENZIES DROPS COMPUTERS

Just months after dropping other<br>hardware to concentrate on the Amiga<br>the giant high street chain John<br>Menzies have pulled the plug on<br>said "Sales have dropped dramatically<br>said "Sales have dropped dramatically<br>over the la

## REVELATION PROGRAMMERS

Exeter based Revelation Software has<br>set mid September for a launch of<br>'reasonably priced' disc based games<br>for the Spectrum, DISCIPLE/PLUS D disc<br>versions will spearhead their move but<br>Revelation say that I' discs for the

search for new games (Spectrum and Sam). Programmers who hold the rights<br>to games (even if they may have been<br>published once before) should send<br>samples to Revelation.

## SD GETS WED

Nev Young, boss of northern software<br>company SD Software and ex writer of<br>FORMAT's Welp Page, has staged a<br>successful merger.<br>Queen the light June, in front of family<br>and friends (and with 8ob Brenchley at<br>his side) he ple

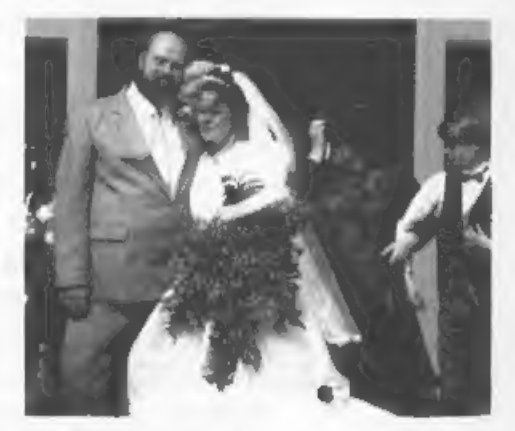

URGENT we need your news. Anything you<br>think other people should know about.<br>Items printed earn contributor 3<br>months extra subscription (please<br>claim when renewing).

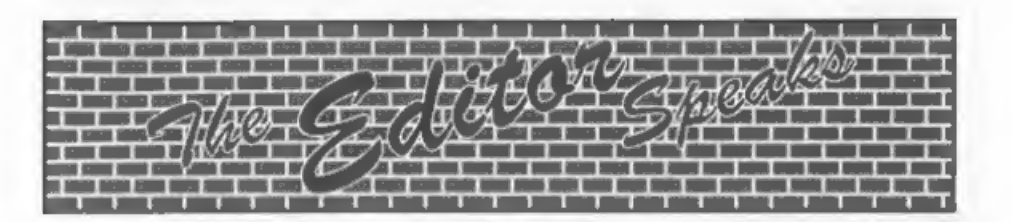

Lots of congratulations to be handed<br>out this month. First my son Darren<br>got married on the 29th May. So I can<br>congratulate myself on acquiring my<br>first daughter-in-law, Claire (and as<br>I only have one son I'm not expecting

More congrats are also in order this<br>month for Nev Young and his new bride<br>Clarice. I had the honour of being<br>Nev's best man, an experience 1 will<br>long remember. I'm sure you will all<br>join me in wishing the happy couple<br>l

All this has meant that I was forced<br>to neglect the evening hotline service<br>quite a bit during May and June. Sorry<br>to everyone who rang in only to find<br>the answer-phone on, service is now<br>back to normal with the evening li

This month we have the pleasure of including West Coast's second news letter for Sam owners. Because of the high cost of producing these mail shots (the first one cost West Coast over £1000 even after selling ad-space in the mailshot) this will be the<br>last. In future West Coast will use<br>the quarterly mail shot we do to our<br>Associate Members, together with the<br>matching issue of FORMAT, to pass on<br>their news. As FORMAT subscribers you<br>the

On the subject of Associate Members, many of you will have seen the advert<br>we were lucky enough to get into the<br>last issue of Sinclair User and the<br>ads we currently have running in Your

Sinclair. Several readers have phoned<br>to ask "What are we missing out on."<br>Answer - NOTHING. Associate members<br>get a small newsletter (made up from<br>the news items<br>devertising material. They have to pay<br>the full price (E1.2

Now I know it may seem early to be<br>thinking about Christmas, especially<br>as the temperature in the office at<br>the moment is well into the eighties.<br>However, I want to give ample time for<br>all you programmers to get your<br>finge

We will, in the next few months, be<br>moving to full DTP production here at<br>FORMAT. This move, which we have been<br>planning for some time, will enable us<br>to improve the presentation and speed<br>up the production side. Because o

Bob Brenchley, Editor.

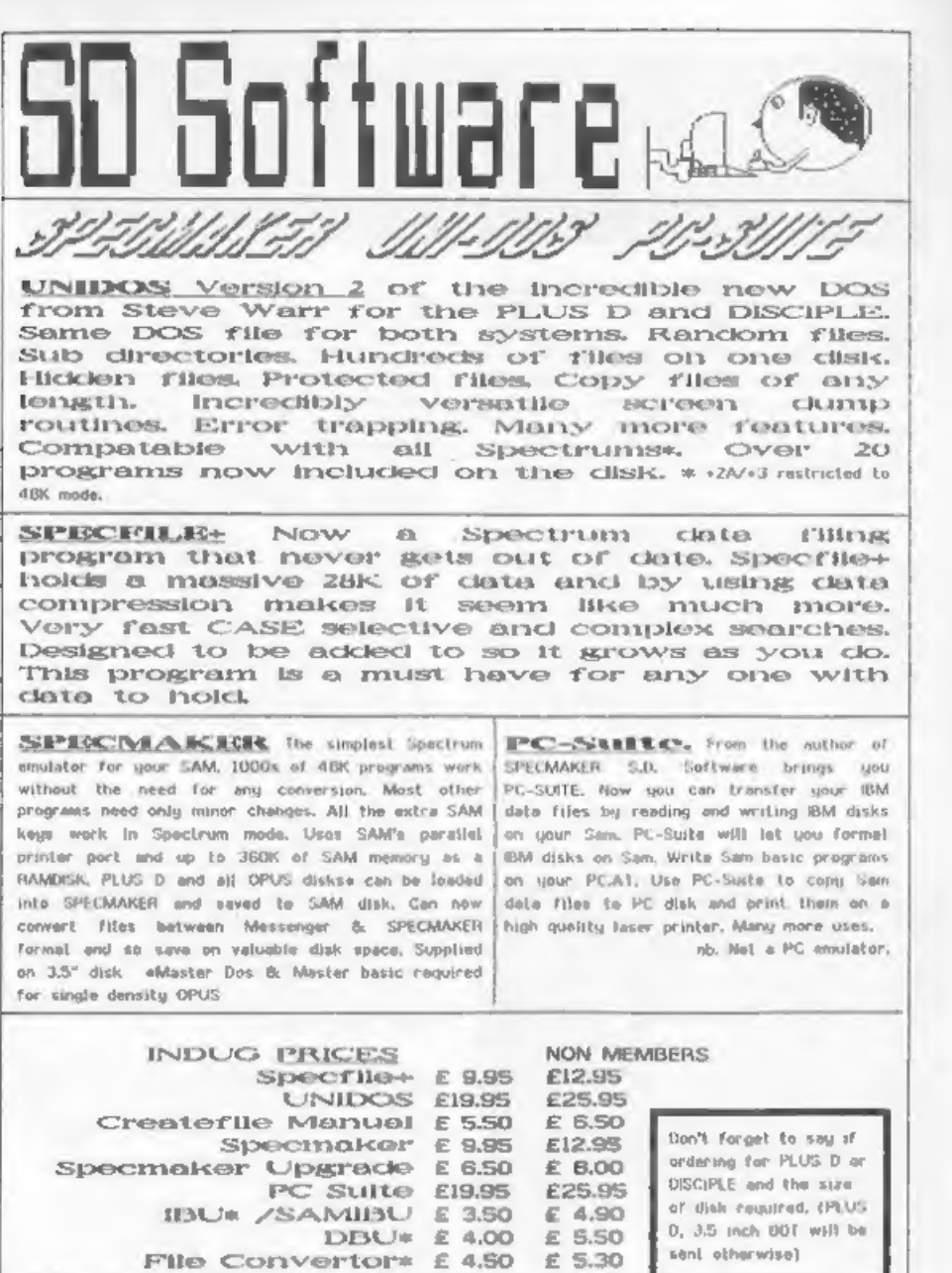

Hackers Workbench\*  $E$  8.50  $E$  9.90  $*$  600s programs still available  $*$ PLEASE Add £0.50 Postage DO NOT FORGET YOUR INDUG (£1.20 OUTSIDE UK) MEMBERSHIP NUMBER

S D Software, 70 Mainhall Road, Barnoldswick, Lanceshire, England, BBO GAB,

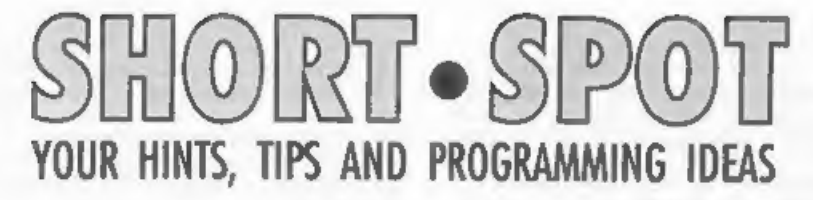

## Edited By:~ John Wase.

I've got some REAL short spots for<br>you this month. First off is Mr L.G.<br>Baumann of Cowies Hill, South Africa.<br>He writes that while he was idly<br>programming the other day, he was<br>thinking that there must be many of us<br>who ha

When you program your Speccy in<br>Basic, always add a REM note to the<br>GOSUB to say what the subroutine does.<br>Like this...

250 GOSUB 6510: REM to calculate size

That's fine - up to a point. You've got a long Basic program with lots of<br>subroutines. One of them gets to a<br>RETURN. Where's it going now? Well,<br>you can ease things with a reference in the RETURN line. Then if you pick up\_ the program after several years on the shelf, you still know what it's all about. Hang on, though. There's a snag in the dish. If you just use a simple REM statement, any re-numbering program will ignore it. So... just use Mr Baumann's work-around. Enter the RETURN ling as follows...

7050 RETURN : STOP : GOSUB 250: GOSUB 5340: GOSUB 7940: REM

The instructions from STOP onwards are not reached when the program is run; the STOP prevents that, but a renumbering program will change them as well as everything else, Great<br>stuff: this is often the most difficult part of the job - to fathom<br>where — the — loops are — going,<br>particularly if the program is being<br>developed, and you've not been too meticulous in writing the code, But<br>that's not all. For a quickie

reference, and to avoid having to print the thing out all the time, the Piece of the line from STOP to' REM inclusive is highlighted in yellow. 1 know that I know how to colour a line; unless you're new to programming, you know it too. It's not the ability, it's the way it's applied to solve a problem. You just pick out all the yellow highlighted lines on-screen. Wonderful. Wazzatt? How d'you do it? Well, after RETURN, press Capshift with Symbolshift followed by 6. At the end of the line, Capshift and Symbolshift are used with 7 to change the listing back to normal. And those imbedded colour codes are retained when you save the listing, too.

Wonderful stuff, Mr Baumann. Please do send some more; they're just what we're looking for.

Funny I should say that, for Roy Burford of Stourbridge, West Midlands. has also sent some real short spots. Bless you, Roy. AS anyone knows, on power-up, the Spectrum allocates some of its RAM to various bits and pieces, like the screen, printer buffer, streams and channels and variables. This list grows with your program, which consequently gets pushed up and down with the tide. At the other end, you're pouring in assembled code, and moving RAMTOP down to accommodate and protect it. And between RAMTOP and the end of the BASIC program, there's a space. Well, you hope there is. You need some room for manoeuvre here, as Discovery many years ago. I had inadvertently filled this space up to the brim with a program. I ran it from time to time, and eventually saved the listing. By this time, the variables area was choc-a-bloc. When I came to load it again, space was allocated in<br>such a way that it wouldn't quite completely load; well it just locked

solid with the disc still spinning, if<br>I remember. Roy's been reading Ian<br>Logan and Frank 0'Hara's ROM<br>disassembly book, where he's come<br>across a short-cut method of finding<br>the amount of free space. It's so<br>easy, just typ hex). Nice one.

Next, a moan and a warning. Those of you who read "Micro Computer Mart" could well have noticed an article by me on bum discs. At the moment, there is a shortage of discs,' and unscrupulous vendors have got 'hold of rejects which are absolutely useless and are passing them off as good discs. These usually format rejects from software duplicators. In particular, there is one appalling<br>batch around of high density discs,<br>light buff in colour, with incised<br>numbers on the back. I am told that<br>they're verbatim rejects. The bulk of<br>these won't even format track zero, so<br>the as beer mats or gliders for the fridge. I speak with feeling, as I was one of those lumbered - I bought 150<br>of them at the "Computer Shopper<br>Show". I also bought discs with a few<br>bad sectors from "Just Discs" at the<br>"All Formats". They are reputable, and<br>are immediately replacing them (dealers can be "done", too). At the last "All Formats", I bought from<br>Manor Court; they've been in the<br>business for 10 years and can't afford<br>to sell dodgy recording media. I would<br>recommend either buying from a dealer<br>you know and trust, or one of the two<br>I after Christmas. Er... Anyone want a 150 useless discs? Going cheap,

Let's go with SAM a little. Poor SAM, been neglecting him, Roy Gardner of 'Leytonstone, London, hasn't. He so liked the simulated virus program that he wrote his own. All "Dot" does is to convert a displayed ASCII character into the next. Well, this is guaranteed to make a super muddle of

any text if left long enough, for it<br>goes round and round and round.<br>Fortunately for the de-encrypters,<br>Roy's included the ability to return<br>to the original, as well. Insert any<br>text instead of the "LIST" statement<br>in Line

- 
- 5 REM CMS&ax&&Qnx&F£qcmdq&&<br>
7 REM Omit lines 50-55 & youhave a<br>
simple code program After scram<br>
bling, press\$PACE & the origin<br>
al text is eventually returned.<br>
Scramble any no. of times.<br>
10 LIST 5 T0 50: LET a-0,b-0,c
- 
- 
- 
- 
- E s\$+1): IF z THEN LET s\$=CHRS ( CODE s\$~2)
- $F$  CODE s\$ $\approx$ 33 THEN GOTO 60 50 LET s\$=dt\$(c),c=c+1: IF c=5 THEN
- 
- 
- LET  $c=1$ <br>
55 PRINT AT a, b; SEN 6;s\$: GOTO 70<br>
60 PRINT AT a, b;s\$<br>
70 LET b=b+1: IF b=31 THEN LET b=1,<br>
a=a+1: IF a=19 THEN GOTO 90<br>
80 GOTO 30<br>
90 PAUSE \$00: IF INKEYS=" " THEN LE<br>
7 z=1<br>
95 GOTO 15
- 
- 

Roy also includes a little prograa to show the status of certain SAM parameters. MERGE the routine with any program and include the line GOTO 6E4, when it displays free memory, Ramtop and other similar information. A line could be added at 60015 to PAUSE and<br>then RETURN to the program being<br>written. A very useful aid to finding<br>out what is going on in memory.

- 60001 REM Memory Status 60002 PRINT ' "ROM chip version: "; PEEK 15/10;" : ((OPEEK 85cb4) +1)\*(16384)/1024;"K" 60003 PRINT ' "ROM len: 24576<br>"," =24K" \*\*ROM\*BASIC+Free="; TAB 18
- ;RAMTOP; TAB 25;"=";INT (RAMTOP/<br>1024);"K": PRINT<br>60005 PRINT ' "RAMTOP at: " "RAM
- 60005 PRINT ' "RAMTOP at: "RAM TOP;" (Page"; INT (RAMTOP/16384)+<br>1; ")" (Page"; INT (RAMTOP/16384)+<br>60007 PRINT '\*FREE:"; TAB 18;FREE; TAB
- 

```
25;"=";INT (FREE/1024);"K"<br>60009 PRINT ' "BASIC Tens"; TAB 18;INT<br>((RAMTOP-FREE)-24576); TAB 25:"
            ="+1NT (((RAMTOP-FREE)-24576)/10<br>24):"K"
```
24) 50011 PRINT ' ((IN 252 BAND 31)+1)\*163<br>
84;" =start of Screen 1"<br>
60012 PRINT \*\*Screen len=24576+16 Pale<br>
tte info"

You all remember the SAM colour<br>comments of previous issues. They<br>don't lie down and go away; l've had<br>more stuff in. Like John Saunders of<br>Chalfont St.Giles, Bucks. He writes<br>that he, too, had found Chapter 5 of<br>the SAM m range 0 to 15 (n) to represent AND<br>TAKE THE PLACE OF the number of the<br>blob of colour you need (col) from the<br>range on p66 of the manual". If this<br>isn't any clearer, then the program<br>below might throw a little more light 'on things.

> 10 CLS#: BORDER 5: FOR COL=17 TO 12<br>7 STEP 5: REM any or no step as<br>you please<br>20 INPUT "Palette no. ",N: REM rang<br>6 0-15<br>30 PALETTE N, COL<br>40 PRINT PEN'N;"\*\*\*XXX\*\*\*abcdABCO" 50 NEXT COL

This seems to work nearly all the<br>time: the new colour (COL) washes over<br>lines coming from a palette number (N)<br>when that M number is repeated, which<br>is the principle being followed in the<br>infamous "Twirl" program. The res

But back to Roy Gardner. Roy here talks also about SAM's colour. Now we've sorted out PALETTE, let's have a look at the Line Interrupt function. Roy wrote this program to provide a<br>simple column of colours, followed by<br>a radiated display, using Line Interrupts, and helps to make their<br>use reasonably clear. Roy can't claim<br>originality or remember where he got<br>it from, He's amended it a bit, so<br>it's not quite the same, but hopes it<br>didn't originate in FORMAT! So do I. Roy, or I'll get shouted at, too. So<br>apologies if you wrote it, more<br>apologies if you've seen it. Anyhow, have a go at it, and see what you<br>think...

25 CSIZE 8.8 30 LET g=4,y=172<br>35 FOR c=1 TO 85<br>40 PALETTE 1,c LINE y<br>52 NEXT c<br>52 FOR f=0 TO 21: PRIMT AT f,7: PEM 40 PALETTE 1,c LINE y  $1.4$   $\mu$   $\mu$ ; NEXT f SB STOP<br>60 MODE 3: REM Plane<br>65 RESTORE 130<br>70 LET g=4, y=85<br>80 FOR c=1 TO 8 58 60 65 70 80 00 100 110 120 130 140 150 160 170 180 190 200 210 220 230 240 **READ** k PALETTE 1,k LINE y LET y=y-g,g=g+3<br>120 NEXT c 130 DATA 106,46,42,41,26,24,9,8<br>140 LET 5°57 150 PEN 1<br>160 FOR x=0 TO 511 STEP s 170 PLOT 0,100: DRAW TO x,-18<br>180 PLOT 511,100: DRAW TO x,-18  $190$  NEXT  $x$ FOR y=-18 TO 102 STEP .25\*s PLOT 0,100: DRAW TO 511,y PLOT 511,100: DRAW TO 0,y 230 NEXT v PLOT 0,100: DRAW 511,0

Mr Ross of Bridge of Keir, Renfrewshire, mentions that since our recent discussions of Maxiprint Ink, an advert has appeared in "Computer Shonper\* by Beach Imaging. 205 Glenesk Road, Eltham, London E9 IRD, Tel 081 850 8344. They supplied a 90cc plastic £14.39 including VAT, postage and

packing. Our thanks to you, Mr Ross.<br>While I'm on the subject of printers<br>and printing, I should also mention that ink jet printers are now surprisingly cheap, and are pretty good, though my experience of the<br>Deskiet has been that you really need the special paper if you are to get<br>crisp print. The Canon bubblejet is dearer, but achieves better results on plain photocopy paper. I've not tested the new Epson Stylus, though it looks pretty good. But, if you want the are now cheaper than my first Epson<br>FX80 in real terms. Honest! If you do feel tempted, do ensure that you get 'one with an Epson Emulation mode. You or SAM and achieve some really<br>stunning effects. Yes, 1 know some of<br>you will blink twice when I talk about<br>laser printers. But if you've not looked recently, well, the price has really come down:

Remember the program "Circlegrow"<br>from February? Wouldn't work in 128k<br>mode, would it. Well Roy Burford has<br>modified it; so now it does!

- 1 REM Circle program by P.I.Berry.<br>Popular Computing Weekly 22-28 Ma<br>rch 1986.<br>2 REM Revised to ZX Spectrum+ 128K<br>by B.C.R.Burford 110293. MC reass<br>embled to run in 128K Basic.<br>4 IF PEEK 65200=221 AND PEEK 65232=<br>5 AND PEE
- 
- 
- 
- 
- 
- 
- 
- 
- 
- 
- 
- 
- 
- 
- 
- 
- 
- 
- 
- 
- 
- 
- 
- 
- 
- 
- 
- ": FOR d=0 TO 300: NEXT d<br>92 INPUT "Another one?  $y/n$ :";a\$<br>93 If a\$~"y" AND a\$~"n" THEN GOTO<br>92<br>94 If a\$="y" THEN CLS : GOTO 48<br>95 STOP<br>100 DATA 221,42,11,92,221,110,4,221<br>110 DATA 102,12,221,70,20,14,0,80,203<br>55,213,205,2
- 

You know, it's a proper pain. I get<br>a disc with four programs on, use two<br>for a "Short Spot". Then 1 start<br>writing the next. By this time, Bob's<br>printed the previous one and maybe cut<br>one of the programs to make it fit.<br>To

- 10 MODE 4 : LET xos\*0,xrg=256,yrge1 92, yos=0: CSIZE 8,8: DIM chard(9
- 5,203) 20 POKE 855d8,0,8,5,7,13,15,82, 112, 90,120,117, 149, 125,127, 127, i27
- 30 POKE &55ec,0,8,5,7,13,15,82,112,<br>90,120,117,119,125,127,127,127<br>40 LET s\$\* "<br>50 FOR chr=33 T0 127: LET s\$\*s\$+CHR
- 
- \$ chr: NEXT chr
- 
- 
- 60 LET cpos=1<br>70 D0<br>80 LET ys=170,xs=2<br>90 LET x=0,y=0: PEN 15
- 
- 100 PRINT #0; AT 0, 1; s\$(cpos)<br>110 IF POINT(8+x, 0-y) THEN LET a=xx+<br>(x\*2), d=ys-(y\*2): PLOT a, d: PLOT<br>a+1, d: PLOT a+1, d-1: PLOT a, d-1<br>120 IF POINT(8+x, 0-y) AND POINT(7+x,<br>0-y-1) THEN PLOT a-1, d-1<br>0-y-1) THEN PLOT
- 
- 
- 

1-y) THEN PLOT a, d+1<br>150 IF POINT(8+x, 0-y) AND POINT(9+x,<br>160 LET x=x+1: IF x=9 THEN LET y=y+1<br>160 LET x=x+1: IF x=9 THEN LET y=y+1<br>170 IF y<9 THEN PCN (17-y\*2)<br>170 IF y<9 THEN GOTO 110<br>190 LET cpos=cpos+1<br>200 GRAB char\$ ": LINE files 240 SAVE file\$ DATA char\$() 'And now the program to us BIGCHRS. 10 MODE 4 : LET xos=0, xrg=256, yrg=1<br>
92, yos=0<br>
20 POKE &5568.8, 0, 8, 5, 7, 13, 15, 82, 112,<br>
90, 120, 117, 119, 125, 127, 127, 127<br>
90, 120, 117, 119, 125, 127, 127, 127<br>
90, 120, 117, 119, 125, 127, 127, 127<br>
40 LET T 1000 DEF PROC PText X,¥ 1005 LET Cpos=1<br>1010 IF LEN Text\$=0 THEN GOTO 1080<br>1015 00 1020 LET Char=CODE Text\$(Cpos) 1025 IF Char>32 AND Char<128 1030 LET Char=Char-32 1035 PUT X,Y, Char\$ (Char) 1040 LET Char=Char+32 1045 END IF 1050 IF Char=22 THEN : LET X=CODE Tex t\$(Cpos+l) , Y\*CODE Text\$(Cpos+2) , Cpos=Cpos+2: GOTO 1060 1055 IF Char=13 THEN LET X -16, Y - Y-20 1057 IF Char=32 THEN LET X=X-4 1060 LET Cpos=Cpos+l ,X=X+16 1065 EXIT IF Cpos>LEN Text\$ 1070 IF X>237 THEN LET X=0,Y=Y-20 1075 LOOP 1080 END PROC

Finally, let's stick with SAM, Remember last month that Bragon Curve<br>from Ettrick Thomson of Aldeburgh,<br>Suffolk? Well, Ettrick also enclosed<br>"Prime Spiral Plus", which produces an<br>interesting variation on the Prime<br>Spiral, as introduced to FORMAT<br>reader in "Problem Solving". It builds up the<br>Spiral in stages, which may explain<br>why fragments arrive at intervals. The<br>stages are associated with the prime<br>numbers 2,3,5,7... I have a number of<br>notes on the program for those<br>p if, for instance, m (input at the beginning) is 173, it will produce a<br>spiral covering the full height of the<br>screen in 2 hours 46 minutes.<br>Secondly, at each stage the relevant<br>prime is displayed. Try it...

5 REM prime spiral plus:Ettrick Th omson: 10 CLS #: INPUT "m (<#173):"m 20 PRINT m : POKE SVAR 50,1 30 LET nem\*(m+1): DIM n\$(n) 40 LET p=1: 00 50 LET p=INSTR(p+1,n\$," ") 60 EXIT IF NOT p 70 PRINT AT 1,0;p: IF pc=m<br>80 FOR i=p\*p T0'n STEP p<br>90 LET n\$(i)="/": NEXT i<br>100 END IF : LOOP :<br>200 PAUSE 50: CLS : PEN 5: LET 0=1 200 PAUSE 50: CLS : PEN 5: LET p=1<br>210 DO : LET p=1NSTR(p+1,n5,"")<br>230 EXIT IF p>m<br>230 ERINT AT 0,0;p<br>240 LET q=p\*p,d=-1<br>250 IF p=2: LET x=128,y\*06: PLOT x,y<br>: PLOT x+i,y: LET u=1,n=1<br>260 ELSE : LET x=128+p DIV 2,y=06-p<br>DI 400 IF mmg THEN : PLOT PEN 15; x, y: P

Many thanks, Ettrick.

And that's all for this month, folks. Thank you all, out there, for sending me such interesting snippets. Please keep the contributions coming to John Wase, Green Leys Cottage, Bishampton, Pershore, Korcs, WRIO 2LX. Cheers

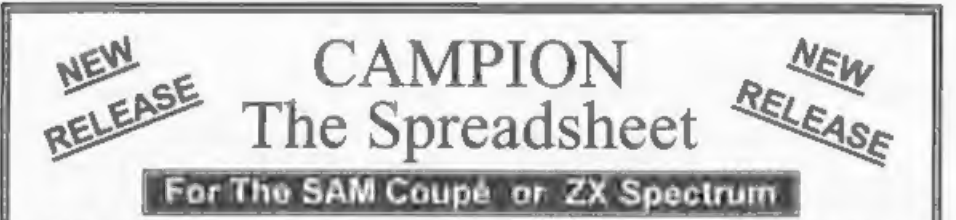

Spreadsheets are one of the most useful tools of the modern computer. **Revelation** - in association with Danish software house CAMPION - are proud to present 'CAMPION - The Spreadsheet' with versions available for both SAM and Spectrum (with DISCIPLE or PLUS D). Featuring over 70 built-in functions and ready made formula, this program is easy to use and yet powerful enough to rival many expensive PC spreadsheets. A very comprehensive manual (over 80 pages with examples) allows even very compremensive manuar (over our pages which examples) allows even<br>a new-comer to be up-and-running in no time. Available now at £29-95<br>State which computer version and disc size required. INDUG members price £24-95,

OTHER SERIOUS SAM SOFTWARE AVAILABLE FROM Revelation

- » THE SECRETARY The most advanced word-processor available for SAM,
- powerful, versatile and easy to use. £14-95 (£12.95)<br>
> SOUND MACHINE Make beautiful music with your SAM Only £14-95 (£12-95)<br>
> COMET Z80 ASSEMBLER The professional one £29-95 (£24-95)
- 

Prices in brackets () are for INDUG members.

## SAM GAMES AVAILABLE FROM **Revelation**

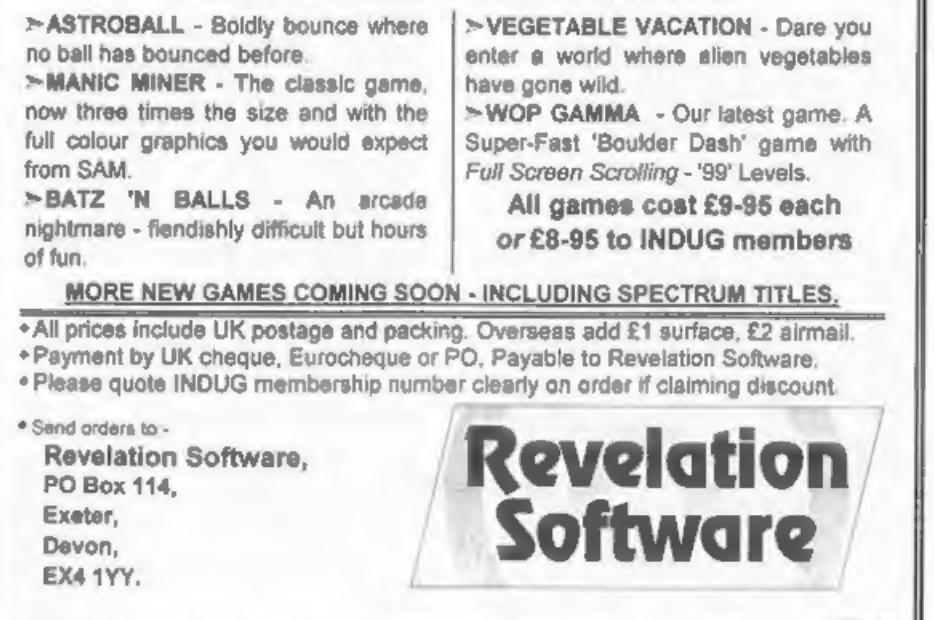

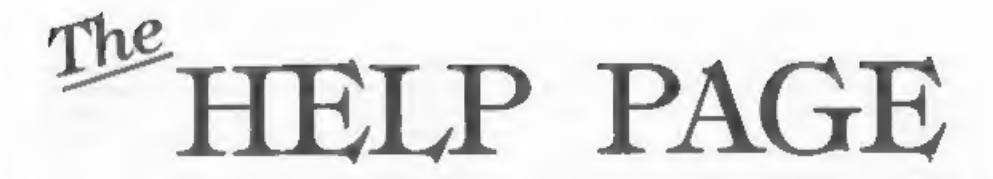

Sorry the Help Page was missing last<br>month issue. This was caused by a disc<br>corruption which happened somewhere<br>between me and the FORMAT office.<br>Still, I will try to get through as<br>much as possible this month to catch<br>up

In April's edition I mentioned<br>expanding the Basic part of Tasword 2.<br>What did 1 let myself in for by not<br>giving edition numbers? So after<br>searching the database that Jenny (my<br>wife that is, not Jenny at FORMAT)<br>entered al

Next, a very simple question which I<br>have had from several readers. How can<br>lines (using the line numbers) be<br>deted in blocks from a Spectrum<br>dasic program? Well, block delete<br>routines have been published several<br>times bef

9900 REM Basic program block delete.<br>9901 REM Type GOTO 9910 to use.<br>9910 DATA 33.0.0.205.110.25.229.33.0.0<br>.35.205.110.25.209.205.229.25.201<br>9920 RESTORE 9900: FOR N=0 TO 18: READ<br>A: POKE 23300+N,A: NEXT N<br>9930 INPUT "Sta E 23309, INT (8/256) 9970 RANDOMIZE USR 23300

To use, MERGE this routine with your Basic program and then type GOTO 9900.

## Edited By:~ Kevin Gould.

This to me is one of the most fantastic utilities out, and so is BASIC-TAS (this is how this BlockDel<br>routine got here) another from FORMAT. anyone know the maximum file size in<br>Basic (i.e before conversion) that<br>Basic-Tasword can handle?

The one thing I would mention about<br>Basic-Tasword is that you need a<br>System file that you have answered<br>"NO" to the printer bit, otherwise it<br>will not work. I would suggest that<br>you boot with the non-printer one, do<br>the co

Now over to Ray for your SAM answers.

I will start this month with a<br>follow-up on three items in previous<br>Help Pages. First the "phantom 1"<br>probles with the Secretary<br>word-processor. Stuart Hale of<br>Northolt writes to say that he cured<br>the problem on his Citize

ITALICS ON = 27,33,64 OFF = 27,37<br>NORMAL SIZE = 27,87,48,27,126,49,<br>00UBLE HEIGHT = 27,126,49,49.

He does, however, have another problem in that he is unable to change the line spacing using the PRINT / S option. Has anyone else found this problem, and discovered a cure?

Jn commenting on Eric Day's probles of losing all his files when trying to make a back-up disc, I managed to edit out the vital piece of advice to always set the Write Protect tab on the source disc before making a back-up, particularly if you only have

one drive, However, don't forget to reset the tab once you have finished. Also make sure the discs are clearly marked.

The final item to revisit is Malcolm Jones's difficulty in trying to FORMAT more than one RAN disc. Malcolm wrote to me again giving more information and, as I suspected, his problem was to do with the size of RAM disc he was raise a point that some readers may not be aware of, although it is covered in the MasterDOS User Manual.<br>The DOS allocates memory to RAM discs in whole pages, (16K portions). A disc is declared in Tracks, which are 5K track. If for instance you decided to<br>have three RAM discs each 65 tracks<br>long this would appear to need 65 X<br>5120 = 332800 bytes per disc, making a<br>total of 998400 bytes for the three<br>discs, which should fit comfortably<br>i

However, because the memory is<br>allocated in 16k blocks, each 65 track<br>disc will require 21 pages of memory<br>which is 344064 bytes making a total<br>of 1032192 bytes for the three discs.<br>Because this is too large for the lab<br>ex RAM disc is placed below these,<br>leaving only 7 out of the 32 pages leaving only 7 out of the 32 pages available for the program, If a reasonable sized program has been loaded before the RAM discs are declared, or you have —\_ opened additional screens, it is more than likely you will get an "Out of Memory" message, despite the fact that you have 352K of unused memory in the extension. The moral is, that to make the most effective use of memory, you have to think carefully about how many tracks are allocated to RAM discs, even without the Imb extension.

The first SAM query this month comes from Lee Willis of Wirral who wishes to know in which issue of FORMAT Nev

Young's explanation of the SAM<br>interrupts can be found. This appeared<br>in Vol.4/10 on page 33. His next<br>question concerns the E-Tracker music<br>program which works with the<br>demonstration files but as yet he has<br>been unable to but he has no idea how to modify it.<br>The answer is really quite simple and<br>should perhaps have been made clearer<br>in the Manual: Having, compiled your<br>music with the compiler on the disc,<br>following the instructions in the Manual, load the INT-MUSIC program and listing you will come across a REM<br>line which says in effect that, to<br>play your own music you should delete<br>the filename "MUSIC" (which is the<br>demonstration file), and replace it<br>with the filename of your own music.<br>The n below the REM line. Maying done that<br>you should load your music disc into<br>the drive and run the program and all<br>should be well. Since drafting this<br>reply I have received a note from Lee<br>saying that he has since discovered<br> prompted for an address ...... we<br>suggest you ALWAYS use address 16384". In fact the address should be 32768<br>which was listed in the Manual errata<br>sheet which he had unfortunately lost.

Lee also pointed out that the BASIC loop program mentioned in the Manual<br>is not included with the programs on<br>the disc. He offers the following<br>short program to perform this<br>function.

10 LOAD "filename" CODE 32768<br>20 DO<br>30 CALL 32774<br>40 PAUSE .5<br>50 LOOP

Now for a general point raised along with a number of detailed questions which I have answered directly to the

questioner. When a program is divided<br>into separate parts and saved to disc,<br>why is the sum of the size of the<br>parts invariably greater than the size<br>of the original program?

There are two reasons why this can<br>be so. Firstly the Directory records<br>the length of a program in whole<br>sectors, therefore if the original<br>program was 100 sectors long and it<br>was divided into 3 equal parts, then<br>each part

If a CLEAR is not executed then the<br>variables area used by the program is<br>saved along with the program. If that<br>program is then divided into sections<br>by just deleting the unwanted lines<br>and not executing a CLEAR, then the<br>

Peter Morgalla of Chippenham writes<br>to ask whether the BREAK key can be<br>inhibited when running Spectrum<br>programs with an emulator. Also, how<br>can he change the key functions when<br>running under emulator? The answer to<br>your f

a. Load the ROM version that the<br>emulator uses at address 100000.<br>b. POKE — 108024,55 and POKE<br>108025,201.

c. Save the amended ROM (you may<br>wish to use a different name).<br>d. Break into the BASIC loader for<br>the emulator and find the ROM loading<br>routine. Amend the filemame and check<br>that the routine includes a loading<br>address, as

On the question of changing the key functions, it depends on what you wish to do, It'is quite simple to switch the function of one key so that it performs that of another, but if you wish to carry out a more complex function using a single keystroke, such as the facility offered by the DEF KEYCODE command on SAM, you will have to break into the Spectrum keyboard routine at some point and divert the ROM to your own routine. Alternatively, if you don't mind using<br>two key strokes such as ".A" to call a<br>special facility, then an interrupt routine can be used to divert the ROM to your own sub-rout ine.

To simply change the function of a<br>key all that is needed is to change<br>the value against that key in the ROM<br>Key Tables. On the Spectrum  $\rightarrow$  the<br>tables are from address 517 to 653 and<br>you can disassemble them using the<br>s

10 REM Program to dis-assemble the Key Code Tables

20 FOR N=517 TO 653: LET C= PEEK N<br>30 LPRINT N ; "="; C; TAB 7; "3-";<br>TAB 10; CHRS C<br>40 NEXT N

also, by changing line 20 to "8020 TO<br>8031" the Key Break subroutine is<br>printed.

Peter also posed one general<br>question on printers, the answer to<br>which I honestly don't know. Why is it-<br>necessary to add a semicolon at the<br>end of some control code strings to<br>ensure that garbage is not produced,<br>whilst a

And now a little bit from Steve Warr<br>As a reply to N.V.Holden question on<br>Uni-DOS' advanced commands in the May<br>issue.

Hidden files are created by adding<br>128 to the disc filetype (this also<br>hides them with G+DOS), Uni-DOS<br>protected files also have 64 added to<br>the filetype. There is a CREATE file<br>which allows you to change the<br>hidden/protec

EXP \*h;dl\*filel\* would hide a file.<br>I'm surprised that Mr folder has<br>problems using random streams and<br>directories because they are well<br>covered in the manual although perhaps<br>his problem is with the basic concepts<br>of wha probably needs to look at some examples and that's up to FORMAT readers...

Thanks Steve for the help on UNI-00S and thanks for mentioning that the language 'C' is also available, yes, I did forget it.

Now the \$64,000 question:- Is it possible to connect a hard drive to the PLUS D (with either G+D0S or

UNI-D0S) keeping the 3.5" floppy.

Answer:- No. The DISCiPLE/PLUS D<br>will work with any Shugart 400<br>standard drive, in fact they were<br>designed to be 'plug compatable' with<br>drives for the BBC'B' computer. Hard<br>drives are totally different and<br>require differen

Well, that's about it.. Keep those questions/answers coming. The adresses as usual are:-

Spectrum:-<br>Kevin Gould, 2, Barleyfield Close, Heighington, Lincolnshire, LN4 1TX

SAM:-<br>Ray Bray, "Elmsleigh", 4, Tidworth Rd,<br>Porton, Salisbury, Wiltshire, SP4 ONG.

Spectrum+3 and CP/M:-<br>Mike Atkins, 70, Rudgwick Drive,<br>Bury, Lancashire, BLB 1YE.

## SAM COUPE DISC MAGAZINE

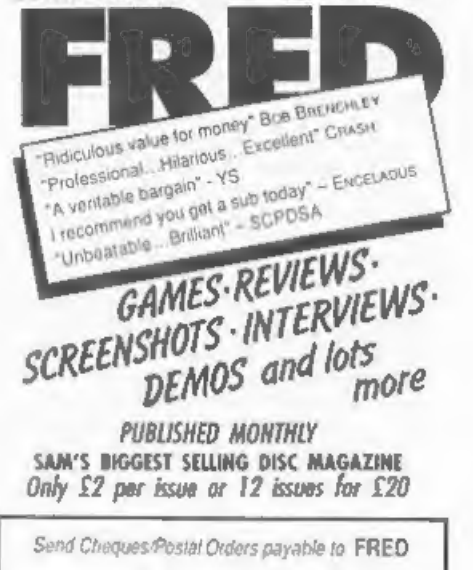

40 Roundyhil, Monitioth, Dundee, 05 4RZ

# INSIDE SPECFILE+

## Or "Some Advanced Programming On The Spectrum"

By:~ Ken Elston.

As. many of you will know I ama great fan of Specfile+, the Spectrum Filing program from \$0 Software. Not only did I have the privilege of reviewing this excellent program when it was first released but Bob was good enough to print a follow-up article of mine a little later.

Since then, alas, I have been far to<br>busy on other matters to pen another<br>article (which I did hint I was going<br>to do at the time). Now, with a little<br>builying from Bob, and a plea for<br>enlightenment from format reader Jack

First a little setting of the scene.<br>SF+ is a very powerful filing program<br>(often mistakenly called a database -<br>database programs are really something quite different and no home micro can really claim one at the moment). It has complex machine code that does all the work that needs to be fast - but the author wisely chose to put most of the real control into Basic. This allows users to modify or extend the scope of the program - tailoring record handling and printouts to their own personal requirements.

What prompted this small article was<br>a letter from Jack Gibson who is<br>puzzled by some of the lines that<br>exist in the Basic part of SF+. Now I<br>have to say right from the beginning<br>that the lines he is querying have<br>nothing

Consider this then a lesson in advanced Spectrum Basic - we will just use SF\* as the example. You don't need to have a copy of SF+ to follow my points and alas I'm not on commission even if you do go out and buy a copy

(which I hope you will because its a great program).

The first line that Jack puzzled<br>over reads like this:-

50 IF Y\$="D" OR Y\$=" STEP " THEN LET<br>X\$=X\$: GOTO 250

the statement he doesn't understand is<br>the LET XS=XS, "what does it do" asks<br>Jack. Well it makes XS the same as XS,<br>in other words it does nothing from<br>the Basic point of view. However, the<br>programmer uses the statement se

1) It would be possible to find it<br>in memory using ROM routines but<br>calling ROM routines is very bad<br>practice in machine code circles = you<br>never know when somebody will change<br>the ROM.

2) The programmer could search<br>memory until he finds the string<br>variable. Each variable is named and<br>string variables have their length so<br>a search (in much the same way as<br>ROM routine does it) would find x\$.

3) The easy (and lazy) way. Use the<br>ROM routine, but do it from Basic so<br>there can never be a problem. What<br>happens when the program gets to the ROM<br>instruction LET XS-XS is that the ROM<br>finds XS in memory, makes a new XS

solution - something the programmer was very keen to do.

Within the machine code the<br>programmer can always find 0\$ (the<br>variable that is used to store the<br>data file) because it was the first<br>variable DiMed as the program was run<br>and is therefore always in the same<br>place relative

10 DIM A\$(15) 20 INPUT "Type in your name : ";1\$ 30 LET A\$(1 TO 15)=1\$<br>40 LET P= PEEK 23627+256\* PEEK 23628 40 DET P=P+6<br>60 PRINT "YOU NAME IS : ";<br>70 FOR 1=0 TO 14<br>80 PRINT CHRS(PEEK (P+1));<br>90 MEXT 1<br>100 PRINT '\*\*Very nice to meet you."

Line 40 points to the start of the variable area which sits above the Basic program in memory. This area<br>moves up or down if you add or delete<br>a Basic line and it will also move if<br>you open channels to disc or<br>microderive files. Line 50 adds 6 to it<br>to skip over the variable name, type<br>and l

So, there you have it, two ways in<br>which Specfiles finds the data it wants. But the X\$=x\$ solution to finding the search string presented another problem to the programmer. How to get into machine code without disturbing things.

You will all be familiar with the most common way of calling Spectrum machine code. RANDOMIZE USR nnnn calls the machine code routine at nnnn. But it has a drawback - it changes the seed for the random number generator stored in the system variable SEED (23670). In SF+ this location is used by the machine code to return certain pointers for use elsewhere in the program. PRINT USR nnnn could be used, but this alters the pointers used by the ROM's print routines and also prints an unwanted number to the screen, LET A\*USR can't be used<br>because it would alter the system Com

variable OEST which, as we have seen above, is a vital pointer to X\$ when the machine code is entered.

Unlike the SAM which has a CALL instruction there seems to be no way to get into machine code on the Spectrum without upsetting something. Well, as Tuck would have it there is a way ~ and the programmer found it.

Several lines, including line 290,<br>end with the statement like:-

## IF USR 64154 THEN

That's right, there is nothing after the THEN except the end of line. The Spectrum calls the machine code, evaluates the result as TRUE or FALSE (something covered many times before in FORMAT) and then gets to the THEN. With nothing after the THEN the program just continues with the next line. The programmers objective has been achieved, the machine code has<br>been called with no change to any of the system variables used and with no<br>corruption of the screen. Just what<br>the Doctor ordered, the only limit is<br>that it must be either the only or the<br>last instruction on a line - a small price to pay.

All in all I found these programming tricks quite useful = especially the X\$=X\$ one which I now use quite frequently now. I hope my comments can be understood by most of you and I promise that, one day, I will get round to writing another article on adding features to Specfiler.

 $m_{\text{max}}$   $\parallel$  "I really think  $\frac{\text{PEST CONTROL}}{\text{LEIMINATION}}$  you should end and ance first.<br>
Mr Bundock."  $\mathcal{N}_\mathrm{c}$ 

## WEST COAST COMPUTERS

'Abernant Centre For Enterprise, Rhyd-y-fro, Pontardawe, West Glamorgan, SAB 4TY.

## SAM NEWSLETTER - ISSUE 2 - SUMMER 1993.

Welcome to the second SAM NEWSLETTER, we are sorry it has taken so long to produce but things have been pretty hectic for us so far this year.

We would like to start by expressing our thanks to all out there in SAM-LAND who wrote such encouraging letters to us following our first newsletter, sorry we can't reply to everyone personally - but thanks anyway. We woul

We are currently planning a complete revamp of our sales and distribution<br>system in preparation for a big sales push starting in September. As part of this<br>we are looking to contact the old Samco Agents - we have heard fro

Software now seems to be flowing very well for SAM. Revelation Software<br>have recently launched a really powerful spreadsheet program called<br>CAMPION priced at £29.95. It received a good review in the June issue of<br>FORMAT wh SAM version when they want to. Revelation's latest game 'WOP GAMMA' has received rave reviews including an 88% from Your Sinclair. At £9,99 it is good value for money as it has 99 levels of colourful fast action graphics. Revelation also have several new SAM games due for launch this autumn an

Fred Publishing continue their monthly disc based magazine which now incorporates the SAM version of OUTLET which was formally published by Chezron Software. The full range of past issues of FRED (now on issue 35) and all the back issues of OUTLET are available now direct from Fred Publishing.<br>Issues of both FRED and OUTLET disczines contain a wealth of programs and<br>demos unrivalled in the SAM world Fred Publishing have also launched<br>se

Betasoft, the company run by Dr. Andy Wright who wrote the ROM for the SAM Coupé, continues to enjoy great success with the games writing system GAMES MASTER, Reviews have appeared in several places including issue 6/7 of FORMAT. The system is capable of producing commercial quality 'stand-alone' games and, because most of the design of a game is controlled by a menu driven editor, it is claimed that no programming expertise is required. At  $£24.99$  (including UK postage) the program is a must for anyone fed-up with playing other peoples games and invaluable for anyone who wants to write games without resorting to machine code.

When we took over from SAMCO we felt that it was our job to concentrate 'on producing the best 'value for money' computer we could - and the extras to go with it. Here at West Coast we have had Blue Apha slaving away with a hot soldering iron for the last few months developing a new modem for SAM. Called 'The Communicator' it plugs into SAM via the Card Cage/Sam Bus, no need for the RS232(COMMS) interface. Final testing is underway but the writing of suitable software now seems to point to a launch date in October more news as soon as we have it, however we, and Blue Alpha, would be interested in hearing from anyone who may have suitable communications software, or the experience to write it, that could be adapted to work with "The Communicator'.

Blue Alpha has also been working hard developing a new product for all you joy-stick users out there. The Blue Alpha 'REMOTE' lets you use your own favourite joy-stick from anywhere in your room - even in some cases round corners, Other remote joy-sticks require you to have direct line of sight because they use Infra-Red light to pass the signal. Most also require you to use their own special joy-stick. Blue Alpha really thought about what the user wants and have come up with a two part interface, one part to attach to your very own joy-stick while the other part plugs into your computer. It then uses Ultra Sonic sound to provide the link so it doesn't require you to sit still with the transmitter carefully pointed at the receiver - you can waggle that joy-stick as much as you like and those nasty aliens will still get shot. The Blue Alpha 'REMOTE' normally costs £34.99 plus £2 postage and packing. But, just for Newsletter readers we have arranged a special price of just £29.99 all in if you order before the end of August - just mention us when you place your order.

Returning to software for a moment SAM now has its own DTP program. Produced by Steve's Software SC\_DTP costs £25. It contains many of the features you would expect from a DTP program and others are being added as the program develops. Steve's Software will be providing FREE upgrades as enhancements become available so there is no need to wait - you can buy now with the confidence that you won't be left behind,

So hardware and software development are still going on - but what else is happening in the SAM world. Well I can say that a rewrite of the SAM User Guide is now under way, it will be some months before it is ready and if any of you have any contributions you want to make to the new manual then get in contact with Bob Brenchley at Format Publications as he is handling the project for us. We are particularly looking for lots of small routines that demonstrate selected basic commands so they can be used as examples in the manual. Bob has said that he will publish some of the routines in Format even if they don't get used in the new manual. This is going to be quite a long project but as soon as the new manual is ready we will make it available to existing SAM users,

A lot of interest has also been shown in our new **Trade Up** scheme. This is<br>designed to enable Spectrum users to upgrade to a SAM by trading in their oid<br>Spectrum (as long as it is working) and getting a massive £50 reduc the Trade Up scheme. Get them to drop us a line and we will send them details.

Returning now to software, we believe that SAM can hold its own against most other computers - some of the software produced so far is nothing short of stunning - and at a price that people can afford. However, there is always room for more. So, if you have written any games, utilities, in fac software, then we would love to see it. We do not intend to get involved in publishing ourselves - but we are prepared to offer FREE and unbiased advice on how best to get your piece of software to a wider audience, and hopefully you will then be able to make your computer hobby pay for itself.

Well that's all there is room for this time. We will try not to leave it quite so long before putting ink on paper to you again.

Addresses:-

Betasoft, 24 Wyche Avenue: Kings Health, Birmingham, B14 6LQ<br>Blue Alpha Electronics, Abersant Centre For Enterprise, Rhyd-y-Iro. Pontardawe, SA8 4TY<br>Format Publications, 34 Bourton Road, Gloucester, GL4 OLE<br>Fred Publishing

## WEST COAST COMPUTERS

'Abernant Centre For Enterprise, Rhyd-y-fro, Pontardawe, West Glamorgan, SAB 4TY.

Below you will then find details of the range of SAM hardware that is now available

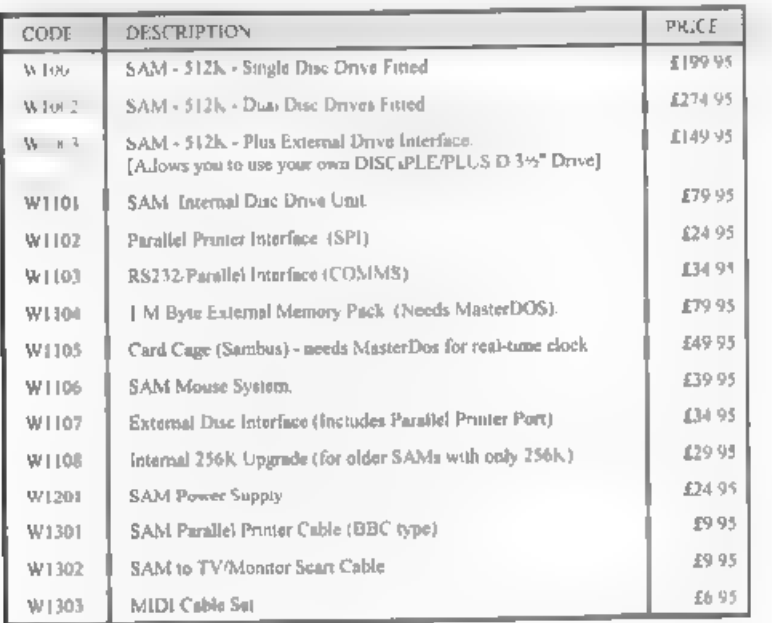

E&OE. Prices valid, subject to availability, until Ist November 1993,

UK Postage & Packing: Add £10 for computers (sent by insured carrier). All other items add £1 per item (max £5).

Overseas customers: Please write for quote on Airmail Insured Delivery Service,

Write your order clearly on a reasonable sized piece of paper. state your name; address and phone number. Cheques, Postal Orders, Euro-cheques should be made payable to West Coast Computers. We will try to dispatch your orders as quickly as we can however please allow 28 days to be on the safe side. Some items have to be produced in batches and where this may cause a longer delay we will write to you as quickly as possible.

For repairs and service to machines or perhipherals that are out of guarantee, please<br>contact Blue Alpha Electronics at the same address as us

# UNDERSTANDING DIGITAL ELECTRONICS

## By:- Adrian Parker.

If you have survived the initial<br>onslaught of theory we have covered so<br>far, we are now going to further our<br>understanding by first introducing a<br>few new logic gates. Ne will follow<br>this with a simple introduction to the<br>

Do you remember the logic gates we<br>have looked at? Do you still krow what<br>an AMD gate, OR gate and a NOT gate<br>will do with their outputs for a<br>specific set of inputs? Try this<br>problem, what is the logic function<br>described

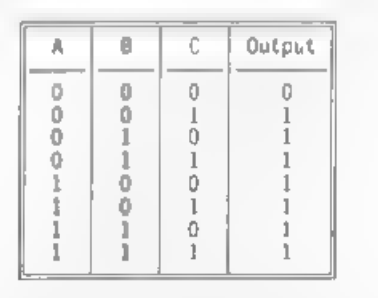

Did you decide that the truth table<br>represented a 3 input OR gate? That is<br>what it is. If you look at any<br>horizontal line of the truth table,<br>the output is high (ie a one) if A is<br>high OR B is high OR C is high - hence<br>thi

We are now going to introduce a<br>variant of the gates which are<br>commonly available. The four gates<br>that we considered so far are AND, OR, XOR and NOT. Well, there are also<br>gates known as NAND, NOR and XNOR.

To take one as an example, the NAND gate is equivalent to an AND gate with a NOT gate connected to its output. This has the effect of 'inverting' all

of the items in the output column of the truth table (ie all ones become zeros and vice versa). As the NOT gate<br>has this inverting function, it is<br>sometimes called an inverter.<br>Similarly:~

NOR = OR followed by a NOT XNOR = XOR followed by @ NOT

The symbols for these gates are shown in below as Figure 1. If you compare them with the gates from last month, you will see that they are identical - except that each has a circle on its output, just like the<br>NOT gate which we also' printed last month.

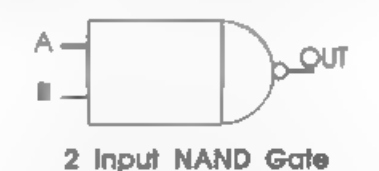

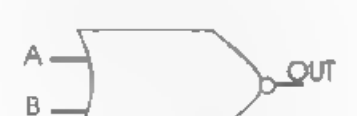

2 Input NOR Gate

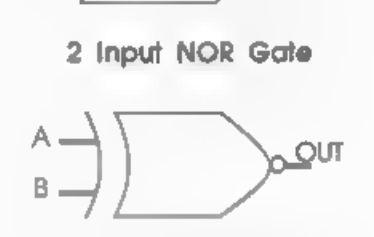

2 Input XNOR Gate

Fig. 1.

The truth tables for these new gates

### are shown below: ~

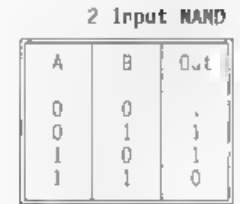

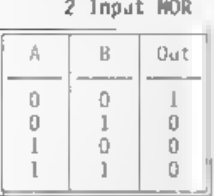

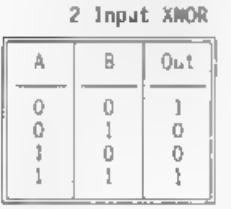

fou compare these truth-tables with those from last month, see that the relation between an AND 'and NAND, is that for any horizontal the output is inverted in the NAND to the AND gate. The same relation holds between the OR and NOR, and the XOR and XNOR gates.

Yet more theory! What has this to do<br>with hardware? We will be getting to<br>that. Make sure that you understand<br>the function of these gates and remember them, they w. De very<br>important in future articles.

Lets take a simplified look at the<br>computer sitting in front of you - the<br>SAM Coupé. There are several at the heart of any computer. and your Coupé is no exception. We are going to demonstrate the operation of each block by an analogy which applies equaly as well to the Spectrum, Do you know the arcade and computer game "Paperboy , where you ride your

bicycle delivering different papers to<br>the homes that need them? Our computer<br>can be thought of in these terms. So<br>consider a typical day, and we will<br>show you the similarities. The<br>paperboy must set off from the shop,<br>but

So our paperboy sets off om his<br>bike, with his different papers, to<br>the houses who have ordered them. Now<br>this is a very clever paperboy, Ne has<br>'trained' his customers, so that when<br>the gets, to the end of the street, he<br>

over the newspapers and the paper<br>would be destroyed. However, a<br>'family' lives at each address in the<br>computer. The family always numbers<br>eight, and each family member belongs<br>to a race called the 'Binary Bit'. (We<br>met th

So, to recap on the last paragraph, without the analogies. We have a ROM in our computer, which 'knows' how to<br>in our computer, which 'knows' how to<br>organise the housekeeping activities.<br>We have a CPU, or micro-processor. which can shout out an address, and deliver information to the 8 bit 'byte that exists at that address, provided that the byte knows its address and opens information from the CPU to pass in. That information will then be locked away at that address, until ' information is delivered there (a byte can only store one piece of information per bit at a time). AS we stated last month, computer 'bits' can only deal in ones and zeros, in a similar way to our logic. So our information is now limited to either a<br>one or zero for each bit in each byte<br>at each address in our computer world.

Let's return to our newsagent analogy. Our newsagent (ROM) is an enterprising sort of chap, and not only does he deliver newspapers, but he also runs a courier service, whereby he can tell his paperboy<br>(7808) to collect information from a<br>family (hyte) at a particular address. So now, not only does the ROM have to tel! the 7808 the address, the ROM will either tell the Z808 to deliver information, and give it the relevant information' to deliver, or it will tell the CPU to collect information from that address and to bring it back. To complicate matters further, the town in which the CPU is. delivering to is split into two halves. In each half of the town, the addresses range from 0 to. 65535." Now as we mentioned previously, we cannot have two devices opening their door at the same time, ie no two devices can

have the same address. The ROM prevents this from happening by telling the CPU which side of town, and which address there that it has to visit. So now the Z80B will shout out the address and the side of town that<br>it wants. One side of town is called<br>'Memory', and has a family of eight<br>people living at each and avery<br>eddress. The other side of town is<br>near the sea and is called 'Port'. The<br>Port

What do these analogies mean in our<br>computer world? Well, there is another<br>building block of our computer and led<br>"Memory". This block contains many<br>locations each of which has a unique<br>address. The memory is constantly<br>"

What do we mean by the CPU<br>'shouting' data and/or an address? The<br>CPU is connected to the ROM, the<br>nemory and anything else that needs<br>information, via 'wires' embedded on<br>the computer board (the thing that<br>sits inside yo use ones and zeros to represent any

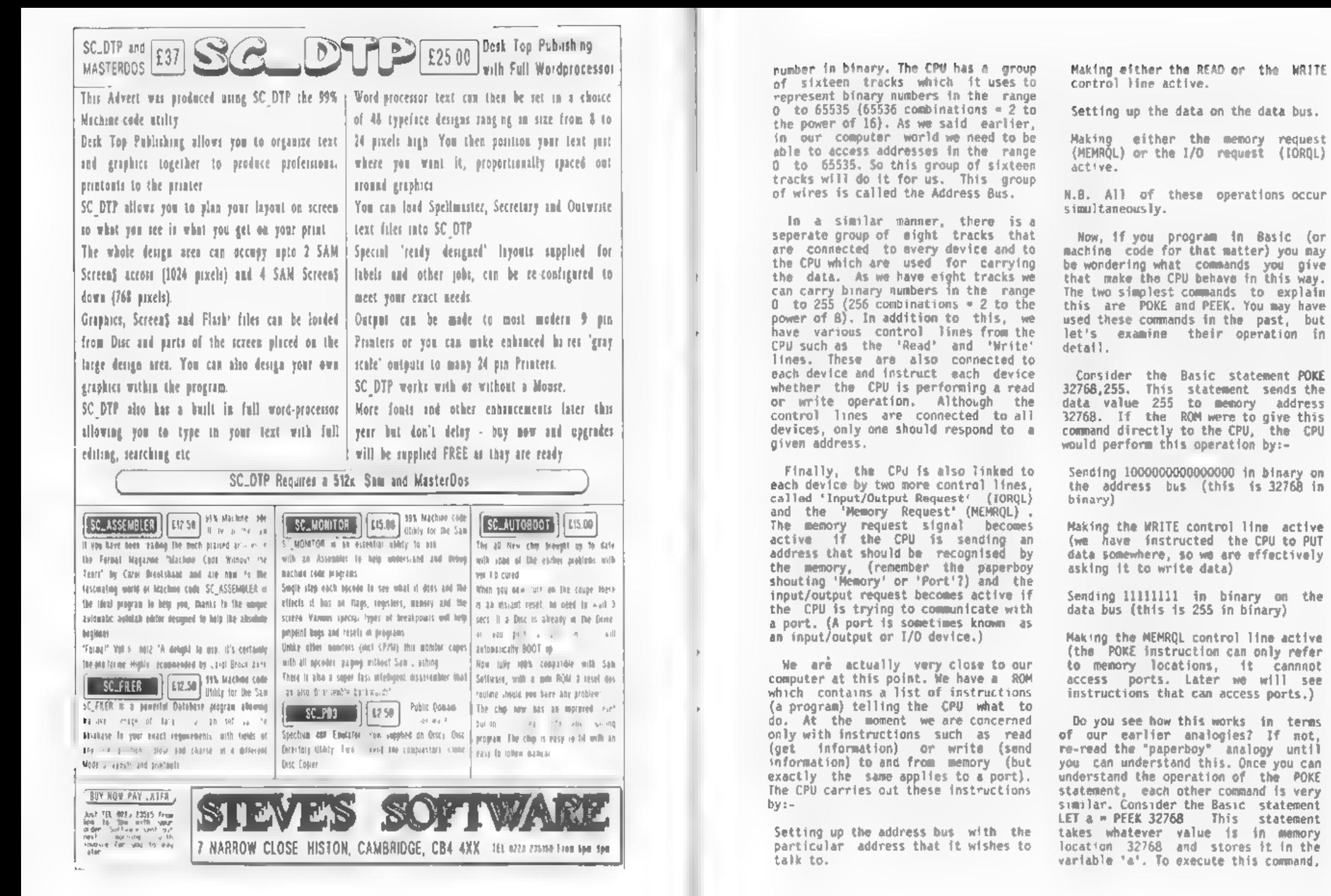

the CPU first reads the data from location 32768 into itself, and then puts the information into variable 'a'. We are not interested in the second step here. The first step of getting the data from the memory is performed by the CPU:-

Sending 1000000000000000 in binary on the address bus (this is 32768 in binary)

Making the READ control line active<br>(we have instructed the CPU to GET<br>some data, so we are effectively asking it to read data from<br>somewhere).

Not sending anything on the data bus, but waiting for the device being accessed to send the data to the CPU so and opening a door into the CPU so 'that the data from the device can be captured into the CPU

Making the MEMRQL control line active<br>(the PEEK instruction, just like the<br>POKE, cannot access ports.)

There are two other Basic commands (IN and OUT) that you may not have used, which do allow us to access<br>ports. These commands are shown with their corresponding POKE and PEEK<br>equivalents below:-

OUT (32768), 255 : POKE 32768, 255 LET a=1N(32768) + ET a=PEEK (32768)

These instruct the CPU to perform identical operations to those above, except that now the memory request line will remain inactive, but the I/O<br>request line now goes active when the<br>CPU performs these operations. (The<br>paperboy shouts 'Port' instead of<br>"Menory'.) The OUKE instruction<br>performs a processor NR1E function<br>parforms (Vike PEEK).

How does this help us in designing interfaces for our computer? Hell, what we have described here is the only way in which the CPU can communicate with devices, internal or external. So, we have to get our

hardware to respond to a unique (ie said earlier, the memory addresses are<br>all fully used, but the port addresses<br>are only partially used, and so we should give our hardware a port<br>Address, You might like-to-consider<br>what happens if we do give our hardwarm a memory address that also corresponds to a memory location.

However, we do not have an unlimited choice of port addresses, even if you do not have any external hardware connected. There are ports which hai been set up internally to the<br>computer. The ASIC, which helps the<br>general control of the computer<br>control spending, monitors the address and<br>control lines in an identical manner<br>to the way that we have to get our<br>hardware monitoring (listening to) the address<br>hus and control lines, will 'realize' bus and control lines, will 'realize'<br>that port 254 is contained within<br>itself, and so 'open a door' to the<br>data bus to 'capture' the data bus<br>contents. (Remember, OUT means WRITE<br>from the CPU to the address.) Try it,<br>the

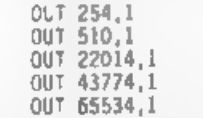

All of these commands should set the<br>border to bluel Try working out what<br>binary information is present on the<br>address and data buses and control<br>lines in each of these cases and see<br>if you can come up with an explanation<br>

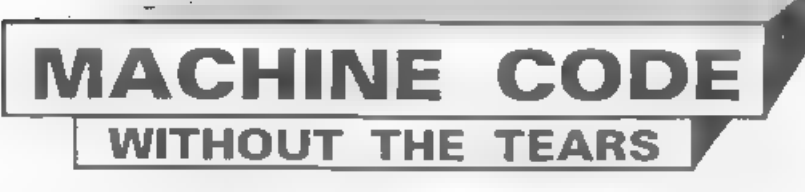

## Part 19.

Today I want to look at the FPC's<br>memories, and take a closer look at<br>its use in string manipulation.

Both Sam and Spectrum FPC's have 6<br>memory stores, each capable of holding<br>a number in S-byte form = small<br>integer or full floating point. The<br>literals are:-

1) STORE TOP NUMBER ON FPC STACK IN:

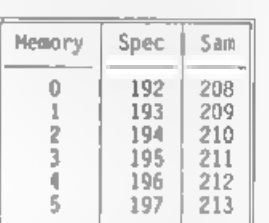

### 2) STACK ON FPC STACK VALUE HELO IN:

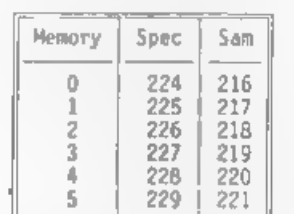

3) STORE NUMBER FROM FPC STACK IN: and then delete from stack. (SAM ONLY)

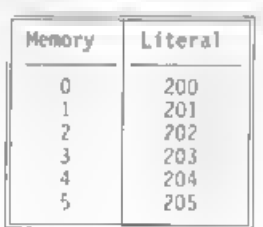

By:~ Carol Brooksbank.

Storing the number using the literals in list 1 will only copy the number to the store. It will still be on the FPC stack, and you must use DELETE to remove it if you need to. (list 3) which will store the number<br>and automatically delete it from the<br>stack.

I shall not be using these Sam only literals in this series, so that the listings for Sam and Spectrum can be more or less the same, but Sam users can always substitute a literal from list 3 and omit DEFB DELETE when we do a store-and-delete operation.

These stores are temporary stores<br>for numbers you need again in the<br>present series of calculations. Don't<br>think of them as handy places to store<br>odd values on a long-term basis. The<br>computer uses the stores too, and you<br>m operations like SIN, COS and STRS, so if you are using the FPC for any of<br>those on Sam you might be wise to set<br>up your own 5-byte storage area among<br>your program variables, exit the FPC,<br>fetch the number using CALL GFT5BYT<br>(CALL 292) and store it there until

The routine I am going to give you now is another way of stacking numbers held as strings. It doesn't use VAL, so Sam users can put it anywhere in memory, but it does make use of a calculator memory - we shall be using<br>MEMS. Compare it with last month's routine for doing the same calculation.

ORG 72777 STKZERO EQU 160; (Sam 225) RENDCAL — EQU 56;(Sam 51)<br>EXCH — EDU 1:(Sam 51  $EQU 1: (Sam 6)$ STKTEN – EQU 164; (Sam 236)<br>MULTIP – EQU 4; (Sam 0)<br>ADD – EQU 15: (Sam 1) ADD EQU 161; (Sam 233) STKONE — EQU 161; (Sam 233) GETMEM3 EQU 227; (Sam 219)<br>DELETE — EQU 2; (Sam 7)<br>SETSTR — EQU 5633; (Sam 274)<br>DIVID — EQU 5 **STKBYT EQU 11560; (Sam omit)**<br>PRINTFP EQU 11747; (Sam omit)

Be sure to enter the correct value<br>for your machine.

START LD HL, NUMI<br>
CALL DEC. FPC<br>
LD A,3; (Sam LD 8)<br>
CALL STKBYT<br>
RST 40<br>
DEFB RESTACK<br>
DEFB RESTACK<br>
DEFB ENOCAL<br>
LO HL, NUMZ<br>
CALL DEC. FPC<br>
RST 40<br>
DEFB ADD<br>
DEFB ADD<br>
DEFB ENOCAL<br>
LD A,2 ; (Sam omit)<br>
CALL SETSTR; (Sa

The main routine is much shorter than last month's because we call the new subroutine DEC.FPC to stack unbers stored as strings.

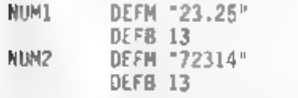

The numbers are still stored as strings, but each now has CHRS 13 as an end marker - we no longer need to calculate their length.

DEC FPC PUSH HL<br>RST 40<br>DEFB STKZERO<br>DEFB ENDCAL<br>DEFB ENDCAL

The subroutine is called with HL<br>holding the address of the string of<br>the number we want to stack. The<br>routine continually adds the current<br>digit to the "last value", so we begin<br>by stacking zero as our start-off last<br>val

We fetch the first digit, and check<br>whether it is a decimal point (ASCII<br>code 46.) If so, the number is<br>O.something-or-other so we have no<br>integer part to deal with and jump<br>forward.

INTLOOP PUSH HL<br>SUB 48<br>LD B,A;{Spectrum omit)<br>CALL STKBYT

The digit is the first one of the integer part, so we deduct 48 from its ASCII code, to get the digit itself, and stack it.

RST 40<br>DEFB RESTACK<br>DEFB EXCH<br>DEFB STKTEN<br>DEFB RESTACK<br>DEFB ADD<br>DEFB ENDCAL<br>DEFB ENOCAL

A new digit means the previous cores - the last value - have to be<br>multiplied by 10 before it is added,<br>(If we had 20 as the last value, and<br>the new digit was 3, it would mean the<br>number is 203 - 20\*10+3+203). We use<br>EXCM the last value on top and the new digit below. 10 is stacked, multiplied by the last value, and ADD adds the new digit, leaving the new last value<br>on top.

> POP HL INC HL LD A, (HL)<br>CP 13 RET Z<br>CP 46<br>JR NZ,INTLOOP

We fetch the next digit. If it is 13, the end marker, the whole number has been stacked so we exit. If it is the integer. If neither of those, it<br>is another digit of the integer part<br>so we loop back to stack it,

DECIM INC HL<br>PUSH HL<br>RST 40<br>DEFB STKONE<br>DEFB RESTACK<br>DEFB DELETE<br>DEFB DELETE<br>DEFB ENDCAL

Here, we start to process the decimal part. INC HL bypasses the decimal point itself. We then begin by storing 1 in memory 3. Every time a digit  $\frac{1}{3}$  added, the number stored will be fetched, divided by  $10$ , and<br>re-stored - so it becomes  $,1, .01$ , .001 etc. on successive passes. We shall get a new digit's true value by multiplying it by this "decimal point position" before adding it to the last<br>value. DELETE removes the 1 from the<br>FPC stack.

POP HL<br>LD A, (HL)<br>CP 13<br>RET Z

Fetch the new digit. If it is the end marker, exit leaving the complete nunber - the final last value ~ on the FPC stack.

DECLOOP PUSH HL +LO A, (HL) 'SUB 48 LO 8,A; (Spectrum omit) CALL STKBYT

Fetch the next digit, deduct 48 from its code to get the digit itself then stack it.

RST 40<br>DEFB RESTACK<br>DEFB GETMENS<br>DEFB STKTEN<br>DEFB RESTACK<br>DEFB DIVID<br>DEFB STOMEMS

Convert the digit to, floating point form, fetch the last "decimal point position" from memory, divide it by 10, and store it again for the next loop. Leave it on the FPC stack too,

OEFB MULTIP DEFB ADD DEFB ENDCAL

Multiply the digit by its decimal point position, add it to the last value and exit leaving the new last value on the FPC stack.

POP HL INC HL  $LD A, (H<sub>-</sub>)$ <br> $CP 13$ RET Z<br>JR DECLOOP

Fetch the next digit. If it is 13<br>exit leaving the final last value -<br>the full number - on the FPC stack. If<br>not, loop back to stack it.

Sam users should now add the library routines STKBYT and PRINTFP, everyone add

END — EQU \$<br>LENGTH — EQU END-START

at the end of your listing. Call the routine from your ORG address. You should also Save DEC.FPC as another library routine, (All the listing between DEC.FPC and the final JR DECLOOP.)

The FPC can handle strings as well<br>as numbers - the equivalent of LET<br>AS=BS\*C\$ is done by this short<br>routine,

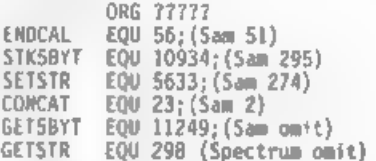

Sam and Spectrum will use different ROM routines to fetch the string parameters so we can print it.

START LD DE, STRI<br>LO BC, STR2-STRI<br>LD A, 225; (Sam use the page number where your string is located = 0 if below 32768, 1 if 32768-49151 etc.) CALL STKSBYT LD DE, STR2<br>LD BC.END-STR2

LD A.225; (Sam see above) CALL STK5SBYT

We stack the parameters of the two strings involved. Look back to last month for the explanation.

RST 40<br>DEFB CONCAT<br>DEFB ENDCAL

CONCAT makes a new string in the workspace and leaves its parameters on the FPC stack. The new string will consist of the two original ones consist of the two original ones stacked starts the new one.

## CALL GETSBYT; (Sam use CALL GETSTR)

Spectrum users call GET5BYT, which<br>will give the new string's start in OE<br>and length in BC. Although Sam has<br>GET5BYT, it's GETSTR is better. GETSTR<br>will copy the new string into a 255<br>character buffer in the system page in

### CALL PRINSTR RET

Call the familiar print routine (below) to print the string.

PRINSTR PUSH DE

PUSH BC LO A,2 CALL SETSTR PoP BC POP DE PRLP LO A, (DE) RST 16 INC DE DEC BC L0-A,B

or ¢ JR\_NZ,PRLP<br>RET<br>DEFM\_"The quick brown fox j" STRI DEFM "The quick brown fox j"<br>STR2 DEFM "umps over the lazy dog"<br>END EQUS LENGTH EQU END-START

We don't have to print the new string, of course. If we wanted to keep it more permanently and ensure<br>that later operations did not<br>that later operations did not<br>overwrite it, we could transfer it to<br>somewhere else in memo

PUSH DE LO DE,?7272 LDIR

The FPC can perform other<br>string-related operations, Here are<br>the literals for some of the more<br>common BASIC string commands.

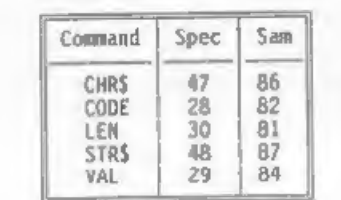

This has been, of necessity, a brief<br>look at the FPC. If you would like to<br>study it in more detail, or to know<br>exactly how numbers are held in full<br>floating point form, these books will<br>interest you. Some are out of print,

KRAMER, Steve.<br>
The Spectrum operating system.<br>
Micro Press. 1984.<br>
ISBN 0-7447-0019-1<br>
Includes complete list of Spectrum<br>
literals, with clear explanations of<br>
how they work. Description of<br>
calculator and S-byte forms o

LOGAN, I. & O'HARA, F.<br>The complete Spectrum ROM<br>Disassembly.<br>Neihourne House. 1983.<br>ISBN 0-86161-116-0<br>Annotated disassembly of Spectrum ROM.<br>Includes description of all FPC<br>routines and literals. Can be a bit<br>high-flown

GORDON, B. & WRIGHT, A. Sam Coupé technical manual, Vers 3. Available from Format, price £12.95 to INDUG members. Full list of Sam literals, FPC routines, and all the other technical information you need. Vital for Sam users writing machine code programs.

Next month we will begin writing a machine code program which will pull together all that we have learned so far - and add a bit more. See you then.

## FLEXIPAGE TEXT AND GRAPHICS AUTHOR FOR BEGINNERS TO EXPERTS

Combines text, graphics and sound. Interactive, automatic & free format.

PC 3.5" disc: £8. SAM disc: £12<br>SPECTRUM: £8; Plus D 3.5" and +3 3" disc<br>or tape (Microdrive and Opus compatible).<br>PCs need SPECTRUM EMULATOR:<br>shareware: £3.50, full registered version: £13.50,

Flexipage exercises: CRIME QUIZ demo,<br>
(freeware): £2. ZOO-VIEW information<br>
and test: £3. POLICE PATROL 2 beat<br>
simulation: £3. OLAFT THE VIKING search<br>
Scottish treasure: £3. ROADCRAFT TEST<br>
are you up to advanced drivi

Send stamped addressed envelope for further details to:-

FLEXIBASE SOFTWARE, 20, The Parklands, Droitwich Spa, Wores, WR9 7DG,

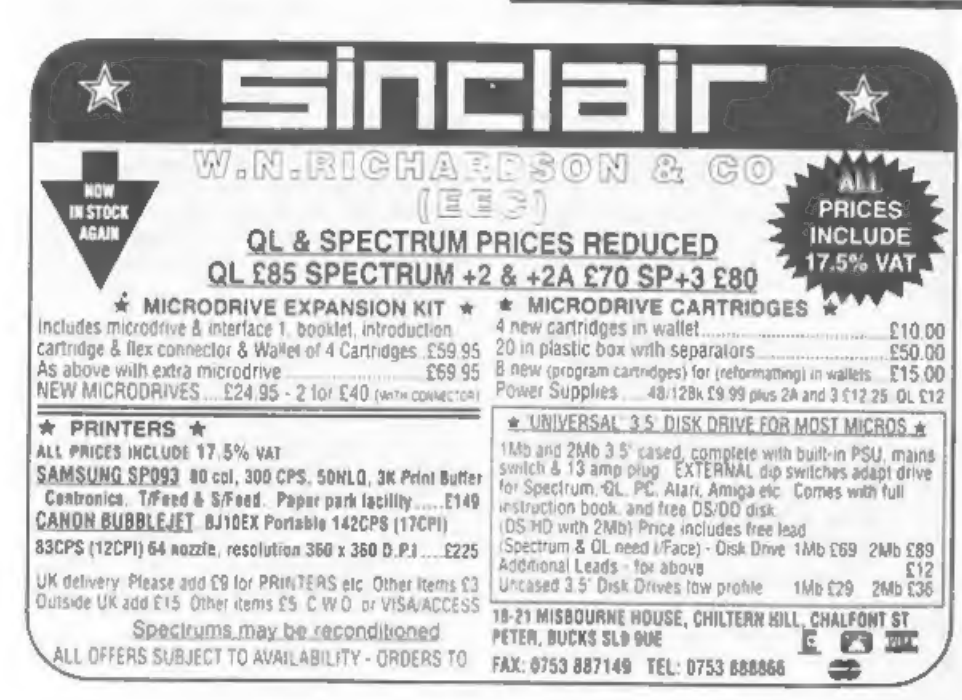

## **BLUE ALPHA ELECTRONICS**

We are pleased to be able to offer a full repair service for Sam and Spectrum users. All repairs carry a 3 months guarantee against the same fault recurring.

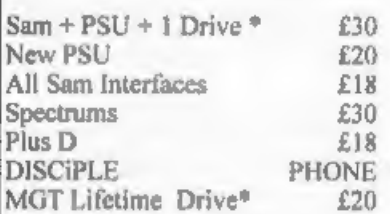

\*Dise drive repairs exclude cost of replacement mechanisms. Please ring before sending items for repair.

\* NEW \* NEW \* NEW \*

Ultra-Sonic Joystick Interface No need for trailing wires anymore. Connect<br>receiver to computer, transmitter to your own<br>joystick and you can play your games from<br>anywhere in the room. Works with most<br>computers which use an Atari standard joystick<br>(pho

ALSO AVAILABLE We can make and supply all Envelope with detail of cable required (pin-outs, ength, etc) and we will send you a quotation, types of cables ~ send us a Stamped Addressed

'Send cheque/postal order (Pounds Sterling Only) payable to:- Blue Alpha Electronics,

All prices include UK return postage, overseas<br>customers please write for details of cost of postage and insurance.

Alpha Electronics, Abernant Centre For Enterprise, Rhyd-y-fro, Pontardawe, West Glamorgan, SA8 4TY. Tel: 0269 826260.

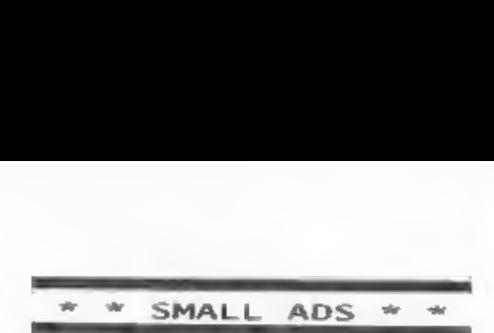

PCG DIP Plus D disc £10; Hisoft 'C'<br>**E7**; Wisoft Pascal £7. All Plus D<br>versions. P&P extra. Telephone<br>0443-409373. Leon Volausek.

MOVED OVERSEAS Forces sale of SAM equipment. SAM 512K with drive, COMMS interface and Phillips monitor. Little used. Several items of software including MasterDos, Comet Assembler and several games. £250 + pap. TNOTE: Thes FORMAT office for a reader who has<br>already left the country. Items are tested and working. Ring FORMAT office on 0452-412572 for more details.)

SPECTRUM +2 (Grey case) complete with power pack and leads £35. Clive Drive interface and drive £55. 48K in OK'Tronics keyboard with built-in Interface 1, one Microdrive and four cartridges "£50. Telephone Arnold on 278464

\*\*\*\*\*\*\*\*\*\*\* YOUR ADVERT<br>Selling, Buying, Pen Friends, etc.

Any PRIVATE advert, up to 30 words<br>(subject to acceptance), will be<br>printed FREE in the next available<br>issue. Any software sold must be<br>original, in working order and with<br>full instructions. The publishers will<br>not be held

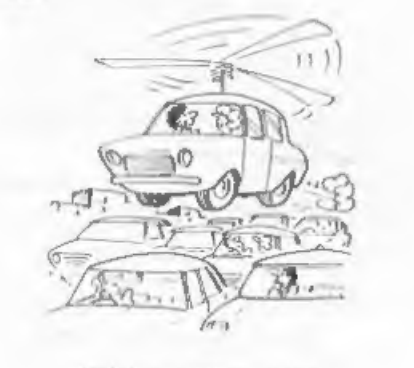

This is the way to beat the<br>traffic jams?

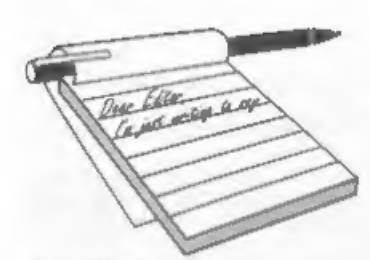

# **YOUR** LETTERS

Dear Editor,<br>The last Computer show which did<br>alternative for Spectrum was the 4th<br>Alternative Micro Show and Radio Fair<br>at Stafford.<br>Your proposal sounds like a similar<br>type of get together in Gloucester and<br>I will attend

## Yours sincerely, Gordon E.Fowles.

If someone could provide a telephone number for the QL user group I will contact them and extend an invitation. More news on the show next month. Ed.  $x - y - x - x$ 

Dear Editor,<br>
acticles in recent issues of FORMAT,<br>
it seems that a lot of people have<br>
it seems that a lot of people have<br>
lost touch with the idea of what the<br>
Coupé is meant to be about. Dig out<br>
Coupé is meant to be ab

the way) and the Amiga, or people like<br>our friend Mr Perry generally whinging<br>about everything under the sun.<br>You may argue that that age of<br>optimism is long gone and nothing can<br>be done about the so-called commercial<br>fail

## Yours sincerely, Mark Sturdy.

Well Mark, I for one am still very<br>optimistic about SAM. It has had its<br>problems but it is now in good hands.<br>While sales are fairly low at the<br>moment they are consistent and that's<br>what counts - a dripping tap will fill<br>t

Dear Editor,<br>Firstly, 1 must congratulate you on<br>a splendid magazine. Although it is a<br>bit "small", it is still well worth<br>the £12 1 paid.<br>Ever since I got interested in

programming on my Spectrum 48% (May he<br>rest in peace. I've got a SAM 512 now.<br>May she live foreverl). I've been<br>looking for a magazine that<br>concentrated on the technical side of<br>computing instead of those that just<br>review

people who are never satisfied with<br>their own work!). The trouble is that<br>they are being written in machine code<br>(and they are going to be quite 81G1)<br>so that means they are going to be<br>lots of numbers that will need to be

Pro-DOS (CP/M) programs written in

languages such as Pascal and C?<br>
Another problem is that I do not own<br>
a proper word processor to write<br>
accompanying articles (this letter was<br>
written on a school PC!), just an<br>
extremely simple text editor that I<br>
wrote

you do, since this might spark off many more people to send in contributions, not only that, I've

### never had a letter printed before!

## Yours sincerely, Justin Skists.

Format small!! I will have you know it has regularly printed more pages than any other Spectrua/Sam magazine so there,

Anyway Justin, we would welcome any<br>contribution you would like to make to these pages. There is no maximum size<br>(or minimum for that matter) to<br>articles or programs. In any one issue<br>I would probably not run more that 4<br>or 5 pages put any long article can be<br>split over several months. Carol's<br>MO statements that are not too long and provided there is a check-sun (preferably to each line) then I will consider anything. I look forward to seeing some of your work soon. Ed.

 $-$  - - - - - -

Dear Editor,<br>
In the May issue of FORMAT I read<br>
the news about the launch of your<br>
Science Fiction magazine. Since I have<br>
loog been a Sf (as well as computer)<br>
addict, it sounds like a great idea to<br>
me and I'd gladly he

## Yours sincerely, Mattias Danielson.

'VOID', as the magazine will be<br>called, is still very much an idea.<br>Being overseas would cause some<br>problems but if I can't find someone<br>nearer home then I won't rule you out.<br>It does appear that the idea of a SF<br>mag is po

Dear Editor,<br>Your May' editorial was extremely<br>interesting, especially the part of<br>the proposed quarterly SF magazine. 1

have often tried my hand at the odd<br>masterpiece and have generally been<br>quite pleased with the results. I<br>should add that these have been<br>historically orientated to Victorian<br>London, but when you've grown up with<br>the Star

some way and would be grateful if you<br>could furnish me with further details.

Yours sincerely, Toby Cooley.

Thanks Toby, I would love to talk to you but you didn't give a phone number. Give me a ring one evening and we will chat about it. Ed.

### Dear Editor,

1.Please put me on the list as interested in the proposed meeting in the Gloucester area.

**WWWWW** 

2.Will there be any Spectrum/SAM dealers present.

3.1 am given to understand that NFI have stopped making membranes for the<br>Spectrum, Plus, +2, etc., and supplies are drying up. When they go the Spectrum goes - unless you have either<br>a SAGA or similar keyboard .... and<br>when that goes, etc., etc., BG<br>Services still 'has rubber key membranes but not the Spectrum+, Co-ordinated action is going to be needed by all the Spectrun-orientated groups, etc., and as FORMAT is the 'only commercial organization in the the initiative in contacting the others? \* OUTLET and the Discovery Club spring to mind. I'm told that the Dutch user group is still in being and there is said to be a stock of membranes over there. Any information?

I am looking for a few INTERFACE 1s for a project. using Spectrums on a net. If any FORMAT readers have one they no longer use I would be pleased to hear from them. Microdrives not needed, my telephone number is 0273 844530.

Last but not least, to save time and for mutual benefit, I enclose a cheque to keep the FORMATS coming. 1 looked back through several issues to find

the current rates without success so<br>hope I'm right for another year.<br>Hope to see you in Gloucester.

### Yours sincerely, Paul King.

As I said earlier, more news on the gathering next month, but I hope there will be several companies present.

Keyboard membranes are being looked into but they seem to want very large quantities produced. In the meantime we have someone looking at producing an add-on keyboard for Spectrum users. Ed.

Dear Editor,<br>Once again thanks for another, great issue of FORMAT (June 93). It's very my Printer Control Codes article in<br>the April issue. It's nice to know<br>that it has been of some help to other Spectrum/SAM users. I know how they feel when having spent their hard earned reddies on a nice new printer it refuses to perform. I spent many to the serious lack of available simple information.

On the subject of AGE the only comfort that I can offer R.Chowdhury

is that I am older than he(?) is  $\sim$  49<br>next birthday so don't despair, and as<br>the old saying goes 'you're only as<br>old as you feel' – and that varies<br>considerably!!!<br>finally – shame on all those who<br>didn't spot the April mailit

## Yours sincerely, John E.Redfern.

It was a good article John. Ed.  $-$ 

Dear Editor, 1 always' look forward to getting your excellent magazine and I hope you will continue it for many years. I'm just wondering what became of my

letter sent to you 17th April 1993, (copy below here). I thought you were interested in every news on the Spectrum scene, or is it the post

British/Denmark again.<br>
I know it is too late now for<br>
work out, but that is just a pity for<br>
work out, but that is just a pity for<br>
the members.<br>
Bere is the original letter.<br>
I'm writing, because I have been<br>
crdering th

Preben D.Sorensen,<br>Jagergardsgade 128 1,<br>8000 Arhus c.<br>DENMARK. Tel. 010 4586 1914 90.

Yours sincerely, Preben D.Sorensen.

Space, the final frontier... If I<br>had twice the space I could still fill<br>it with letters and I'm sorry to say<br>that some just don't make it. Still its not too late to pass on your original news.

Normally the letters page gets done around the middle of Format's editing cycle. The last pages are the editorial and the news pages. The more notice we have of any events the more chance there is of getting something into print. As to Teacher's Pet, I will try and contact them. Ed.

 $-$ 

Dear Editor,<br>Last week 1 finally got around to<br>typing in the 'SUPER GOLF' listing you<br>printed in the December issue. I found<br>it a very enjoyable game, and well<br>worth the effort. However, on the SAM<br>there are one or two sma

Line 9050:- After PRINT T\$" add

interest to other SAM users. I list<br>them as follows:-<br>Lines 1000 and 9530:- Change USR "A"<br>to UOG CHRS 144<br>Line 2010, item 7:- : LET<br>K=ABS(K-2\*RND<sup>-4</sup>):<br>Line 2110:- STEP can not be used as<br>a variable, just add another P, a

### Yours sincerely,Wilf Smith.

I have not had time to study your<br>changes in detail but thanks for the<br>effort Will.<br>So far I have been very disappointed<br>with the response on Super Golf. Lots<br>of people typed it in (I know that<br>from phone calls) and severa offered. But few (well two really)

have made any attempt at improvements.<br>Come on programmers - show your<br>skills.<br>By the way if anyone writes a better<br>Golf from scratch - FANTASTIC. But to<br>those of you who make improvements<br>could you just list the lines you

 $x_1, x_2, x_3, x_4, x_5, x_6$ 

Letters may be shortened or edited to fit on these pages.

This is YOUR letters page so it is up to you, our readers, to fill it. Keep letters as short as you can so we can fit in as many as possible.

## SOFTWARE

SAM Coupé SOFTWARE - On 3%" Disc

SAM\_DEMO DISC #1 Utilities, demos,<br>screens, a game, and lots more. A real<br>bargain for any SAM owner.<br>Order Code SCD-02 Price £1.50 Price £1.50

SAMCO NEWSDISC SET Issues 1 to 5 (six discs) packed with things no SAM owner<br>should miss. Order Code SCD-03 Price £12.00

SAMSPEC SOFTWARE<br>SAM + Spectrum software on one disc.<br>(3k" or 5k" - please state on order)

FONT LIBRARY #1. 100 screen fonts plus<br>support software, easy to use on<br>either computer. Special +3 disc<br>available (Spectrum files only) RRP £8.95 Order Code SSD-01 Price £6.95

MONEY MANAGER Advanced Personal Budgeting System for both machines, Spectrum version needs 128k/+2 (not<br>+3/+2a). RRP £15.95<br>Order Code SSD-02 Price £12.95

## DISCIPLE/PLUS D\_SOFTWARE<br>Please state 34" or 54" disc

ARTIST 2 The best art package ever written for the Spectrum. 48K and 128K versions on the same disc with page maker and utility software. RRP £19.95 Order Code SPD-01 Price £16.95

UTILITY DISC #1. Six of the best and most useful disc utilities for DISCIPLE or PLUS D. Added bonus program ~-not to be missed. RRP £9.95 Order Code SP0-02 Price £6.95

## HARDWARE

PRINTER LEAD Top quality parallel<br>printer lead (BBC Standard). 2 meters Jong. For use with DISCIPLE, PLUS D or Order Code PPL-01 Price £7.95

SAM COUPE TECHNICAL MANUAL Version 3<br>
The real inside info on SAM. As<br>
published by SAMCO, RRP £16.99<br>
Order Code STM-01 Price £12.95

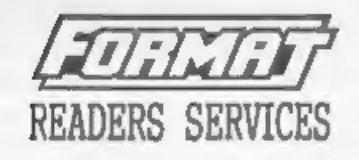

SPI. - SAM's Parallel Interface A full feature Parallel Printer Interface.<br>Totally compatible with SAM's ROM and 00S printing routines and with utility programs Vike FLASH and TASWORD 2. Uses standard BBC lead (see above).<br>RRP £24.95 Order Code SPI Price £19.95

SAM KEYBOARD UNIT Brand new (ex-SAMCO)<br>stock. Easy to fit. RRP £15.95<br>Order Code SKB Price £12.95

SAM POWER SUPPLY Full spec, fully<br>tested, with guarantee. RRP. £29.95<br>Order Code SPS Price £22.95

## FORMAT BACK-ISSUES

Volumes 1, 2 and 3 of FORMAT now available only as complete volumes.<br>
Order Code FBI-V1 (Vol.1) Price £10.00<br>
Order Code FBI-V2 (Vol.2) Price £12.00<br>
Order Code FBI-V3 (Vol.3) Price £12.00<br>
Order Code FBI-V3 (Vol.3) Price £12.00<br>
All issues, from Volume

**FORMAT BINDERS**<br>Hardcover binders to protect your valuable magazines. Each will hold 12 issues, easy to insert/remove. Order Code FMB-01 Price £4.50

## ORDERING

All prices include UK Postage and Packing. Overseas readers please add 10% to total order for extra postage. Please WRITE YOUR ORDER ON A PIECE OF PLAIN PAPER, and mark envelope ORDER. Clearly state Order Code; Title; Quantity regalend; price Badd 'ayy postage as above. Remenber to quate your sembersbip casber or we can't send out your order. Payment in STERLING by Cheque (UX hank), P.O. ferm Cheques ar Cash. Mate cheques payable to FORMAT.<br>Payment MUST accompany arder, Floore allow 20 days for disputed.<br>To are realized For the cra

39